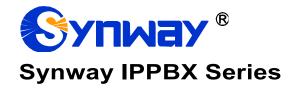

# User Manual

Version 1.4.0

Synway Information Engineering Co., Ltd www.synway.net

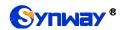

# Content

| Content             |                                                                                                    | i        |
|---------------------|----------------------------------------------------------------------------------------------------|----------|
| Copyright [         | Declaration                                                                                                    | iv       |
| Revision Hi         | istory                                                                                                    | <b>v</b> |
| Chapter 1           | Product Introduction                                                                                                    | 1        |
| 1.1 Typica          | al Application                                                                                                    | 1        |
| 1.2 Featu           | re List                                                                                                    | 2        |
| Chapter 2           | Quick Guide                                                                                                    | 5        |
| Chapter 3           | WEB Configuration                                                                                                    | 6        |
| 3.1 Syster          | m Login                                                                                                    | 6        |
|                     | S                                                                                                    |          |
| 3.2.1 Sy            | stem Status                                                                                                    | 6        |
| 3.2.1.1             | System Info                                                                                                    | 6        |
| 3.2.1.2             |                                                                                                    |          |
|                     | .1 LAN                                                                                                    |          |
|                     | .2 WAN                                                                                                    |          |
| 3.2.1.3             | Performance                                                                                                    |          |
| 3.2.1.4             | 3 3                                                                                                    |          |
|                     | SX Status                                                                                                    |          |
| 3.2.2.1             | Extension Trunk                                                                                                    |          |
|                     |                                                                                                    |          |
|                     | all Detail Becards                                                                                                    |          |
|                     | all Detail Records                                                                                                    |          |
|                     |                                                                                                    |          |
| 3.4.1 Ex<br>3.4.1.1 | densionsBasic                                                                                                    |          |
| 3.4.1.1<br>3.4.1.2  | Features                                                                                                    |          |
| 3.4.1.3             | Advanced                                                                                                    |          |
|                     | tension Groups                                                                                                    |          |
|                     | unks                                                                                                    |          |
|                     | Basic                                                                                                    |          |
| 3.4.3.2             | CODEC                                                                                                    |          |
| 3.4.3.3             | Advance                                                                                                    |          |
| 3.4.3.4             | DOD                                                                                                    | 15       |
| 3.4.3.5             | Adapt Caller ID                                                                                                    |          |
| 3.4.4 Ink           | bound Routes                                                                                                    | 15       |
|                     | utbound Routes                                                                                                    |          |
|                     | utbound Restrictions                                                                                                    |          |
|                     | itoCLIP                                                                                                    |          |
|                     | C Routes                                                                                                    |          |
|                     | me Condition                                                                                                    |          |
|                     | all Features                                                                                                    |          |
| 3.4.10.1            | IVR Conference Room                                                                                                    |          |
| 3.4. IU.Z           | CONTRICTED TO CONTRACT TO CONTRACT TO CONTRICT TO CONTRICT TO CONT | 19       |

# Synway Information Engineering Co., Ltd

| 3.4.10.3    |                               |    |
|-------------|-------------------------------|----|
|             | .1 Basic                      |    |
| 3.4.10.3    | .2 Caller Experience Settings | 21 |
| 3.4.10.4    | Intercept Groups              |    |
| 3.4.10.5    | Ring Groups                   |    |
| 3.4.10.6    | BlackList                     |    |
| 3.4.10.7    | PIN Numbers                   |    |
| 3.4.10.8    | Speed Dial                    |    |
| 3.4.10.9    | Call Broadcasts               |    |
|             |                               |    |
|             | DISA                          |    |
| 3.4.10.11   | Call Back                     |    |
|             | Wakeup Services               |    |
|             | Emergencies                   |    |
|             | ture Code                     |    |
|             | ce Prompts                    |    |
| 3.4.12.1    | Voice Prompts                 |    |
| 3.4.12.2    | System Prompt                 | 28 |
| 3.4.12.3    | Music On Hold                 | 28 |
| 3.4.12.4    | Custom Prompt                 | 28 |
| 3.4.13 Void | cemail                        |    |
|             | cords                         |    |
|             | ference                       |    |
|             | Settings                      |    |
|             | gular Expression              |    |
|             | 1                             |    |
|             | work Settings                 |    |
| 3.5.1.1     | Basic Settings                |    |
| 3.5.1.2     | Static Routes                 |    |
|             |                               |    |
|             | curity Strategy               |    |
| 3.5.2.1     | Security Strategy             |    |
| 3.5.2.2     | Service                       |    |
|             | e Time Settings               |    |
|             | rage                          |    |
| 3.5.4.1     | Preference                    |    |
| 3.5.4.1.1   | <b>5</b>                      |    |
|             | 2 Storage Devices             |    |
| 3.5.4.2     | Auto Cleanup                  |    |
| 3.5.4.2.1   | CDR Auto Cleanup              |    |
| 3.5.4.2.2   |                               |    |
| 3.5.4.2.3   | B Recordings Auto Cleanup     | 36 |
| 3.5.4.2.4   | Logs Auto Cleanup             | 36 |
| 3.5.4.2.5   | 5 Backups                     | 36 |
| 3.5.5 Use   | er Permission                 | 37 |
| 3.5.5.1     | Users                         | 37 |
| 3.5.5.2     | User Group                    |    |
| 3.5.6 Eve   | ent Setting                   |    |
| 3.5.6.1     | System Settings               |    |
| 3.5.6.2     | PBX Settings                  |    |
| 3.5.6.3     | Notification Contacts         |    |
|             | ail Settings                  |    |
|             | ntralized Manage Setting      |    |
|             | nance                         |    |
|             |                               |    |
| , -         | grade                         |    |
|             | poot                          |    |
|             | Resture                       |    |
| 3.6.3.1     | Backup                        |    |
| 3.6.3.2     | Restore                       | 40 |

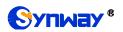

# Synway Information Engineering Co., Ltd

| 3.6.3.3 Backup Lists               | 40 |
|------------------------------------|----|
| 3.6.3.3 Backup Lists               | 40 |
| 3.6.5 PBX LOG                      | 40 |
| 3.6.6 Operation Log                | 40 |
| 3.6.7 Log Viewer                   | 40 |
| 3.6.8 Trouble Shooting             | 41 |
| 3.6.9 Authorization                | 41 |
| 3.6.9.1 Authorization Info         | 41 |
| 3.6.9.2 Upload Authorization File  | 41 |
| 3.6.9.3 Clear Authorization        | 41 |
| 3.6.10 Event Log                   | 41 |
| Appendix A Troubleshooting         | 42 |
| Appendix B Technical/sales Support | 44 |

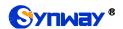

# **Copyright Declaration**

All rights reserved; no part of this document may be reproduced or transmitted in any form or by any means, electronic or mechanical, without prior written permission from Synway Information Engineering Co., Ltd (hereinafter referred to as 'Synway').

Synway reserves all rights to modify this document without prior notice. Please contact Synway for the latest version of this document before placing an order.

Synway has made every effort to ensure the accuracy of this document but does not guarantee the absence of errors. Moreover, Synway assumes no responsibility in obtaining permission and authorization of any third party patent, copyright or product involved in relation to the use of this document.

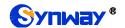

# **Revision History**

| Version       | Date    | Comments            |
|---------------|---------|---------------------|
| Version 1.4.0 | 2019-02 | Initial publication |
|               |         |                     |

**Note:** Please visit our website <a href="http://www.synway.net">http://www.synway.net</a> to obtain the latest version of this document.

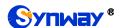

# **Chapter 1 Product Introduction**

Thank you for choosing the Synway IPPBX Series products which provide excellent VoIP solutions for Enterprise Unified Communications, Customer Service Center, Hotel Voice Communications, etc.

## 1.1 Typical Application

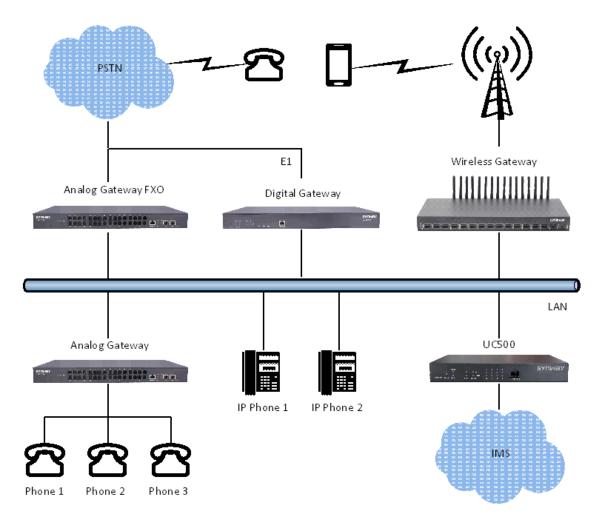

Figure 1-1 IPPBX Typical Application

Main functions in typical applications:

**Enterprise Unified Communications:** Extension, trunk, route, CDR, call recording, IVR, voicemail, teleconference, call forwarding, time condition, monitoring, mobile extension, intercepting, etc.

**Customer Service/Call Center:** Extension, trunk, route, CDR, call recording, queue, monitoring, call forwarding, time condition, etc.

Hotel Communications: Extension, trunk, switchboard, alarm service, broadcast, etc.

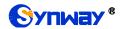

# 1.2 Feature List

| Basic Features              | Description                                                                                                    |
|-----------------------------|----------------------------------------------------------------------------------------------------|
| Extension                   | Allow users to make calls from extension to extension after registering SIP extensions to IPPBX.                                                                                                    |
| Trunk                       | Allow extension users to make incoming and outgoing calls by SIP and FXO trunks with the help of inbound and outbound routes.                                                                           |
| Inbound Routes              | Enable forwarding calls from SIP or FXO trunks to internal extensions, IVR, conference, call center, DISA, callback systems, etc.                                                                       |
| Outbound Routes             | Enable making calls from extensions to external PSTN users.                                                                                                    |
| CDR                         | Allow users to query and download detailed call records by condition on the webpage.                                                                                                    |
| Call Recording              | Record extensions, trunks, conferences, call centers; query, play and download the recording.                                                                                                    |
| Call Forwarding             | Extensions can be forwarded on different conditions such as 'Always', 'On Busy', 'No Answer', or 'Not Registered'. Meanwhile, time condition settings are supported.                                    |
| Call Waiting                | This feature allows an FXS extension to receive another call while on the phone. It will make the feature of transfer on busy invalid.                                                                  |
| Hotline                     | If an extension on the FXS port doesn't dial out within the set time after it is picked up, the preset number will be called automatically.                                                             |
| Do Not Disturb              | Reject all incoming calls to this extension.                                                                                                    |
| Mobile Number               | Multiple mobile numbers can be set for an extension to avoid missing any call to it.                                                                                                    |
| Monitor                     | Support monitoring modes All, Listen, Whisper, Barge-in and monitoring authorities Disable, Enable All, Extensions to set for an extension.                                                             |
| Voicemail                   | Each extension supports an independent voicemail box as well as sending messages to a designated E-mail address.                                                                                        |
| Fax                         | Support T.38 fax extension and fax gateway modes.                                                                                                    |
| Extension Security          | Guarantee the security of extensions by password, ACL, UserAgent, etc.                                                                                                    |
| Communication without Power | Enable a connection of the station which is linked with the FXS port and the trunk which is linked with the FXO port to keep the calls between the FXS and FXO ports uninterrupted during power outage. |
| IVR                         | Customize multi-level IVR.                                                                                                    |
| Call Center Queue           | Customize call center queues, providing multiple station ringing strategies to satisfy a variety of applications.                                                                                       |
| Conference                  | Support teleconferencing with more than 30 parties.                                                                                                    |
| AutoCLIP                    | Redirect call to original extension.                                                                                                    |

| Ring Groups                                                                                                  | Set a group of extensions into a ring group. When the callers call the ring group, all available extensions will ring simultaneously or sequentially (up to different ringing strategies).                                                                                                    |  |
|----------------------------------------------------------------------------------------------------|----------------------------------------------------------------------------------------------------|--|
| Intercept Groups                                                                                             | Support interception of inside calls in a group and calls of specified extensions.                                                                                                    |  |
| Call Broadcasts                                                                                              | Meet such requirements as broadcasting system.                                                                                                    |  |
| Call Parking                                                                                                 | Allow users to "park" a phone call with a parking extension number, placing it on hold to be answered on a softphone or any other phone in the office. The caller is put on hold while users switch phones.                                                                                                    |  |
| Blacklist                                                                                                    | Numbers in the blacklist will be blocked to call in, or called, or both. It supports two modes: Exact Match and Regex Match.                                                                                                    |  |
| DISA                                                                                                    | Enable outside users using PBX service just like the system extensions to make calls.                                                                                                    |  |
| Callback                                                                                                    | Hang up the specified callers and let the PBX call them back.                                                                                                    |  |
| Speed Dial                                                                                                   | Customize a short number that allows fast dialing of your frequently used numbers so that you can place a call by pressing a reduced number of keys without having to look up his/her phone number.                                                                                                    |  |
| Time Condition                                                                                               | This feature is supported for inbound routes, call forwarding, mobile extensions, etc.                                                                                                    |  |
| PIN Code                                                                                                    | This feature is supported for outbound routes, DISA, conference, voicemail, etc.                                                                                                    |  |
| Cianalina & Duatagal                                                                                         | Description                                                                                                    |  |
| Signaling & Protocol                                                                                         | Description                                                                                                    |  |
| SIP Signaling                                                                                                | Supported protocol: SIP V1.0/2.0, RFC3261                                                                                                    |  |
|                                                                                                    | ·                                                                                                    |  |
| SIP Signaling                                                                                                | Supported protocol: SIP V1.0/2.0, RFC3261  CODEC G.711A, G.711U, G.729                                                                                                    |  |
| SIP Signaling  Voice                                                                                         | Supported protocol: SIP V1.0/2.0, RFC3261  CODEC G.711A, G.711U, G.729  DTMF Mode RFC2833, RFC4733, SIP INFO, INBAND                                                                                                    |  |
| SIP Signaling  Voice  Network                                                                                | Supported protocol: SIP V1.0/2.0, RFC3261  CODEC G.711A, G.711U, G.729 DTMF Mode RFC2833, RFC4733, SIP INFO, INBAND  Description  Supported protocol: TCP/UDP, TLS, SSH, HTTPS, ARP/RARP, DNS, NTP,                                                                                                    |  |
| SIP Signaling  Voice  Network  Network Protocol                                                              | Supported protocol: SIP V1.0/2.0, RFC3261  CODEC G.711A, G.711U, G.729 DTMF Mode RFC2833, RFC4733, SIP INFO, INBAND  Description  Supported protocol: TCP/UDP, TLS, SSH, HTTPS, ARP/RARP, DNS, NTP, TFTP, TELNET, STUN.                                                                                                    |  |
| SIP Signaling  Voice  Network  Network Protocol  Static IP                                                   | Supported protocol: SIP V1.0/2.0, RFC3261  CODEC G.711A, G.711U, G.729 DTMF Mode RFC2833, RFC4733, SIP INFO, INBAND  Description  Supported protocol: TCP/UDP, TLS, SSH, HTTPS, ARP/RARP, DNS, NTP, TFTP, TELNET, STUN.  IP address modification support.                                                                                                    |  |
| SIP Signaling  Voice  Network  Network Protocol  Static IP  DHCP                                             | Supported protocol: SIP V1.0/2.0, RFC3261  CODEC G.711A, G.711U, G.729 DTMF Mode RFC2833, RFC4733, SIP INFO, INBAND  Description  Supported protocol: TCP/UDP, TLS, SSH, HTTPS, ARP/RARP, DNS, NTP, TFTP, TELNET, STUN.  IP address modification support.  IP address dynamic allocation support.                                                                                                    |  |
| SIP Signaling  Voice  Network  Network Protocol  Static IP  DHCP  DNS                                        | Supported protocol: SIP V1.0/2.0, RFC3261  CODEC G.711A, G.711U, G.729 DTMF Mode RFC2833, RFC4733, SIP INFO, INBAND  Description  Supported protocol: TCP/UDP, TLS, SSH, HTTPS, ARP/RARP, DNS, NTP, TFTP, TELNET, STUN.  IP address modification support.  IP address dynamic allocation support.  Domain Name Service support.                                                                                                    |  |
| SIP Signaling  Voice  Network  Network Protocol  Static IP  DHCP  DNS  Security                              | Supported protocol: SIP V1.0/2.0, RFC3261  CODEC G.711A, G.711U, G.729 DTMF Mode RFC2833, RFC4733, SIP INFO, INBAND  Description  Supported protocol: TCP/UDP, TLS, SSH, HTTPS, ARP/RARP, DNS, NTP, TFTP, TELNET, STUN.  IP address modification support.  IP address dynamic allocation support.  Domain Name Service support.  Description                                                                                                    |  |
| SIP Signaling  Voice  Network  Network Protocol  Static IP  DHCP  DNS  Security  ACL                         | Supported protocol: SIP V1.0/2.0, RFC3261  CODEC G.711A, G.711U, G.729 DTMF Mode RFC2833, RFC4733, SIP INFO, INBAND  Description  Supported protocol: TCP/UDP, TLS, SSH, HTTPS, ARP/RARP, DNS, NTP, TFTP, TELNET, STUN.  IP address modification support.  IP address dynamic allocation support.  Domain Name Service support.  Description  This feature is supported for extension registration and WEB access, etc.  Allow users to customize dynamic firewall strategies to guarantee the security                                                                                       |  |
| SIP Signaling  Voice  Network  Network Protocol  Static IP  DHCP  DNS  Security  ACL  Auto Defense           | Supported protocol: SIP V1.0/2.0, RFC3261  CODEC G.711A, G.711U, G.729 DTMF Mode RFC2833, RFC4733, SIP INFO, INBAND  Description  Supported protocol: TCP/UDP, TLS, SSH, HTTPS, ARP/RARP, DNS, NTP, TFTP, TELNET, STUN.  IP address modification support.  IP address dynamic allocation support.  Domain Name Service support.  Description  This feature is supported for extension registration and WEB access, etc.  Allow users to customize dynamic firewall strategies to guarantee the security of system and network.                                                                |  |
| SIP Signaling  Voice  Network  Network Protocol  Static IP  DHCP  DNS  Security  ACL  Auto Defense  TLS&SRTP | Supported protocol: SIP V1.0/2.0, RFC3261  CODEC G.711A, G.711U, G.729 DTMF Mode RFC2833, RFC4733, SIP INFO, INBAND  Description  Supported protocol: TCP/UDP, TLS, SSH, HTTPS, ARP/RARP, DNS, NTP, TFTP, TELNET, STUN.  IP address modification support.  IP address dynamic allocation support.  Domain Name Service support.  Description  This feature is supported for extension registration and WEB access, etc.  Allow users to customize dynamic firewall strategies to guarantee the security of system and network.  Guarantee the security of signaling and voice communications. |  |

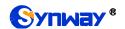

# Synway Information Engineering Co., Ltd

| Language         | Chinese, English.                                                                    |
|------------------|--------------------------------------------------------------------------------------|
| Software Upgrade | Support of user interface, IPPBX service, kernel and firmware upgrades based on WEB. |
| Tracking Test    | Support of Ping and Tracert tests based on WEB.                                      |
| SysLog Type      | ERROR, WARNING, NOTICE, INFO, DEBUG, CONSOLE                                         |

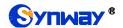

# **Chapter 2 Quick Guide**

This chapter is intended to help you grasp the basic operations of the UC series IPPBX products in the shortest time.

#### Step 1: Confirm that your packing box contains all the following things.

- UC200/UC500 \*1
- UC200: External 12V Power Adapter \*1; UC500: Built-in 220V Power Adapter \*2
- Warranty Card \*1
- Installation Manual \*1

#### Step 2: Connect the network cable.

Connect the LAN port of UC500 with the network cable of the PC, or connect it to the router or PBX. Configure the IP address of the PC to 192.168.0.200 and then you can go https://192.168.0.101 to visit the webpage of UC500.

Go to the page <u>Network Settings</u> to configure the actual IP address, subnet mask, gateway, etc. Then use the modified IP to visit the webpage of UC500.

#### Step 3: Add and configure SIP extensions.

Go to the page <u>Extensions</u> to add SIP extensions. Modify extension settings and enable necessary functions according to your requirements. After that, you can perform a dial from extension to extension.

#### Step 4: Add and configure SIP trunks.

Go to the page <u>Trunks</u> to add SIP trunks and modify trunk settings according to your requirements.

#### Step 5: Add call features.

Go to the page <u>Call Features</u> to add necessary call features, such as IVR menus, conference rooms, call center queues, ringing groups, etc.

#### Step 6: Add inbound routes.

Go to the page <u>Inbound Routes</u> to add inbound routes and set route destinations, such as extensions, IVR menus, conference rooms, call center queues, ringing groups, etc.

#### Step 7: Add outbound routes.

Go to the page <u>Outbound Routes</u> to add outbound routes and set member extensions for each route.

#### **Special Instructions:**

- The chassis of the UC series IPPBX product must be grounded for safety reasons, according to standard industry requirements. A simple way is earthing with the third pin on the plug or the grounding studs on the machine. No or improper grounding may cause instability in operation as well as decrease in lightning resistance.
- As the device will gradually heat up while being used, please maintain good ventilation to prevent sudden failure, ensuring that the ventilation holes are never jammed.
- During runtime, if the SYS indicator doesn't flash regularly and you cannot figure out and solve the problem by yourself, please contact our technicians for help. Otherwise it may lead to a drop in performance or unexpected errors.

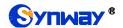

# **Chapter 3 WEB Configuration**

# 3.1 System Login

Make sure the LANs of PC and IPPBX are in the same network segment. Enter the default IP address of IPPBX <a href="https://192.168.0.101">https://192.168.0.101</a> to log in the web interface.

The original username and password are both admin. After login, you can add users and set users' access authority, as well as modify the username and password.

Note: We suggest you use those browsers Chrome 67, Firefox60, IE11 or above versions to ensure the normal access of the management interface.

WAN IP: 192.168.1.101;

LAN IP: 192.168.0.101.

#### 3.2 Status

It includes two parts: System Status and PBX Status.

#### 3.2.1 System Status

#### **3.2.1.1 System Info**

| Item           | Description                                                                        |
|----------------|------------------------------------------------------------------------------------|
| System Time    | Current system time of IPPBX                                                       |
| Up Time        | Running time of IPPBX since startup                                                |
| Product        | UC200/UC500                                                                        |
| Serial Number  | Unique identifier of the device                                                    |
| Max Sessions   | The default value for UC200 is 15 and that for UC500 is 30. It can be authorized.  |
| Max Extensions | The default value for UC200 is 60 and that for UC500 is 150. It can be authorized. |
| uboot          | Version information of the current uboot                                           |
| kernel         | Version information of the kernel                                                  |
| version        | Version information of the current software                                        |

#### 3.2.1.2 Network

#### 3.2.1.2.1 LAN

| Item       | Description                                                                   |
|------------|-------------------------------------------------------------------------------|
| TYPE       | Static IP                                                                     |
| MAC        | MAC address of LAN                                                            |
| IP Address | IP address of LAN                                                             |
| Gateway    | Gateway address which displays only when LAN is the default network interface |

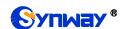

| Subnet Mask             | Information about subnet mask                                                                                                    |
|-------------------------|----------------------------------------------------------------------------------------------------|
| Preferred DNS<br>Server | Information about preferred DNS server                                                                                                    |
| Alternate DNS<br>Server | Information about alternate DNS server                                                                                                    |
| Network State           | When the network cable is well connected and the network goes normal, here displays connection. If the network cable is not connected or the network is unreachable, here displays disconnection. |

#### 3.2.1.2.2 WAN

| Item          | Description                                                                  |
|---------------|------------------------------------------------------------------------------|
| TYPE          | Static IP, DHCP or PPPoE                                                     |
| MAC           | MAC address of WAN                                                           |
| IP Address    | IP address of WAN                                                            |
| Subnet Mask   | Information about subnet mask                                                |
| Preferred DNS | Information about preferred DNS server                                       |
| Server        |                                                                              |
| Alternate DNS | Information about alternate DNS server                                       |
| Server        |                                                                              |
|               | When the network cable is well connected and the network goes normal, here   |
| Network State | displays connection. If the network cable is not connected or the network is |
|               | unreachable, here displays disconnection.                                    |

#### 3.2.1.3 Performance

| Item   | Description                                     |
|--------|-------------------------------------------------|
| CPU    | Real-time display of current CPU utilization    |
| MEMORY | Real-time display of current memory utilization |
| LAN    | Real-time display of current rate of LAN        |
| WAN    | Real-time display of current rate of WAN        |

# 3.2.1.4 Storage Usage

| Item  | Description                                                                             |
|-------|-----------------------------------------------------------------------------------------|
| Flash | Display of total and used storage of the built-in flash card as well as the utilization |
| TF    | Display of total and used storage of the outer TF card as well as the utilization       |
| USB   | Display of total and used storage of the outer USB card as well as the utilization      |

## 3.2.2 PBX Status

#### 3.2.2.1 Extension

| Item   | Description                                                                           |
|--------|---------------------------------------------------------------------------------------|
| Status | For a SIP trunk, display of status: unregistered/registered/ringback/ringing/talking; |

|             | for an FXO trunk, display of status: idle/ringback/ringing/talking.                  |
|-------------|--------------------------------------------------------------------------------------|
| Extension   | Extension number                                                                     |
| Name        | Name of the extension user                                                           |
| Туре        | Extension type, FXS or SIP                                                           |
| IP and Port | For a SIP trunk, display of IP address and port number; for an FXS trunk, display of |
|             | physical port number.                                                                |

#### 3.2.2.2 Trunk

| Item               | Description                                                                         |
|--------------------|-------------------------------------------------------------------------------------|
| Trunk Name         | User-defined name of the trunk                                                      |
| Туре               | Trunk type, FXO or SIP                                                              |
|                    | For an FXO trunk, display of status: unusable/idle/in use; for a SIP peer trunk,    |
| Trunk Status       | display of status: unmonitored/unusable/usable; for a SIP Regiter trunk, display of |
|                    | status: fail to register/registered.                                                |
| Domainname/IP/Port | For a SIP extension, display of domain name/IP address of the registered IP/Soft    |
|                    | phone; for an FXO extension, display of physical port number.                       |

## 3.3 CDR

# 3.3.1Call Detail Records

See below for all kinds of query conditions of call records.

| Basic              | Description                                                                  |
|--------------------|------------------------------------------------------------------------------|
| Time Range         | Query CDR according to the start and end times.                              |
| Source             | Usually it is the calling party number.                                      |
| Destination        | Number of the call destination                                               |
| Direction          | Three options available: Inbound, Outbound and Local                         |
| Status             | Include such options as Answered, Missed, Voicemail, Cancelled, Failed, etc. |
| Talk Duration      | Query CDR according to the time length of the call.                          |
| Advanced           | Description                                                                  |
| Hangup Cause       | Query CDR according to the reason why the call ends.                         |
| 4400.0             | Query CDR according to Mean Opinion Score (MOS) which is a measure of voice  |
| MOS Score          | quality.                                                                     |
| CID Name           | Query CDR according to the name of caller identification (CID).              |
| Caller Destination | Query CDR according to the original destination of the caller.               |
| Gateway Name       | Query CDR according to the used trunk name.                                  |
| Outbound CallerId  | Overv CDD according to the calling party number of the outgoing call         |
| Number             | Query CDR according to the calling party number of the outgoing call.        |

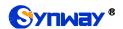

# 3.4 PBX

## 3.4.1 Extensions

#### 3.4.1.1 Basic

| General             | Description                                                                          |
|---------------------|--------------------------------------------------------------------------------------|
| Туре                | Extension type, SIP or FXS                                                           |
|                     | Extension number consists of all digits, with the default value range of 1000~5899   |
| Extension           | which can be modified in 'PBX->Preference->Extension Preferences'.                   |
| D                   | It is generated randomly during the creation of a SIP extension and can be modified  |
| Password            | by users.                                                                            |
| Enabled             | Set whether to enable the extension or not. By default it is set to true.            |
| Max Registrations   | Maximum amount of registrations of this SIP extension, with the default value of 3.  |
| Effective Caller ID |                                                                                      |
| Number              | The callerID number for this extension to call outbound, i.e. the UserName field.    |
| UserInfo            | Description                                                                          |
| Name                | The callerID number for this extension to call outbound, i.e. the DisplayName field. |
| Han Bannand         | The password for this extension user to log into the system. Username is Name,       |
| User Password       | while the default password is 'Pass' plus the extension number.                      |
| Voicemail Mail To   | The email address to send voicemail to                                               |
| Mobile Number       | Fill in the mobile phone number of this extension user.                              |
|                     | The language of voice prompts. Three options available: System Default, Chinese      |
| Prompt Language     | and English. System Default means to use the same language as set in Voice           |
|                     | Prompts.                                                                             |

#### **3.4.1.2 Features**

| Voicemail          | Description                                                                            |
|--------------------|----------------------------------------------------------------------------------------|
| Voicement Freshod  | Once this feature is enabled, the call to this extension will enter the voicemail if   |
| Voicemail Enabled  | failed. By default, the setting is True.                                               |
| 14.                | The password to enter the extension voicemail which is a randomly generated value      |
| Voicemail Password | by default and can be modified by users.                                               |
| Voicemail Keep     | Set whether to save the voicemail at IPPBX after it is sent with a specified email. By |
| Local              | default, the setting is True.                                                          |
|                    | Set the way to send the voicemail. Audio File Attachment: Send the voice message       |
| Voicemail File     | via email attachment; Download Link: Send the voice message via link. The latter is    |
|                    | the default setting.                                                                   |
| Monitor            | Description                                                                            |
| Alle               | Set if this extension can be monitored or not.                                         |
| Allow being        | *Disable: Not allow to be monitored, as default.                                       |
| monitored          | *Enable All: Allow all extensions to monitor.*Extensions: Select extensions to         |

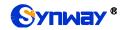

|                 | monitor.                                                                                |
|-----------------|-----------------------------------------------------------------------------------------|
|                 | Set the mode in which this extension monitors other ones. The default setting is None   |
|                 | None: You will not be allowed to monitor calls;                                         |
| Manitan Mada    | All: All the following 3 modes will be available for use;                               |
| Monitor Mode    | Listen: You can only listen into the call, but cannot talk (default feature code:*90)   |
|                 | Whisper: You can talk to the extension you are monitoring without being heard by        |
|                 | the other parties (default feature code: *91)                                           |
|                 | Barge-in: You can talk to both parties (default feature code: *92)                      |
| Call Forwarding | Description                                                                             |
| Always          | Always redirect calls to the designated destination within the period set by the        |
| Always          | following time condition select box. The default setting is Disabled.                   |
| On Busy         | Redirect calls to the designated destination if the extension is busy within the period |
| Oli Busy        | set by the following time condition select box. The default setting is Disabled.        |
| No Answer       | Redirect calls to the designated destination if not answered within the period set by   |
| NO Aliswei      | the following time condition select box. The default setting is Disabled.               |
|                 | Redirect calls to the designated destination if the extension is not registered within  |
| Not Registered  | the period set by the following time condition select box. The default setting is       |
|                 | Disabled.                                                                               |
| Follow Me       | Description                                                                             |
|                 | Bind a target number (internal extension or external number) to this extension.         |
| Follow Me       | When there is an incoming call, both original and bind numbers will ring at the same    |
| 1 onow me       | time so that the agent could pick up the call in different locations. The external      |
|                 | number will go out through SIP trunks.                                                  |
| Do Not Disturb  | Description                                                                             |
| Do Not Disturb  | When DND is enabled for an extension, it will reject all incoming calls. The default    |
| Do Not Distarb  | setting is Disabled.                                                                    |

## **3.4.1.3 Advanced**

| RTP Settings      | Description                                                                         |
|-------------------|-------------------------------------------------------------------------------------|
| Enable SRTP       | When this feature is enabled, the RTP stream is encrypted, sharing the same         |
|                   | certification with TLS. The default setting is False.                               |
| SIP Bypass Media  | Set whether to send the media stream point to point or in transparent proxy mode.   |
| RTP Codec String  | Set RTP Codecs. So far G711A, G711U, G729, G722 are supported.                      |
| Register Settings | Description                                                                         |
| AuthACL           | Once enabled, only the IP address or IP segment that matches the setting will be    |
|                   | able to register this extension number. For example, 192.168.1.235/24 means all IP  |
|                   | addresses in the segment of 192.168.1 are allowed to register; 192.168.1.235/32     |
|                   | means only the address 192.168.1.235 is allowed to register. By default it is null. |
| Online Detection  | Send the OPTIONS message to this extension to check if it is registered and         |
|                   | reachable. The default setting is False.                                            |
| SIP Force Expires | Calculated by second. The default value 0 means using the registration validity of  |

|                              | CID outonaione while other values mean compulaivaly using the registration validity                                                                                                    |
|------------------------------|----------------------------------------------------------------------------------------------------|
|                              | SIP extensions while other values mean compulsively using the registration validity of IPPBX. Range: 0~3600.                                                                                                    |
| SIP Expires Max<br>Deviation | Reply to new REGISTER messages with time difference. This item should work with <i>SIP Force Expires</i> . For example, if <i>SIP Force Expires</i> is set 1800 seconds and this item is set 600 seconds, the value of Expires in the 200ok message which is returned by IPPBX upon successful registration will be a random value within the range of 1200s-2400s. By default it is 0. |
| UserAgent Filter             | It is null by default, which means not to verify the UserAgent field in the Register message. If it is not set to null, a SIP extension can register successfully only when the UserAgent field in the Register message conform with the character string of this configuration item.                                                                                                   |
| SIP Force Contact            | Set whether to rewrite the contact port, or rewrite both the contact IP and port. This function will not take effect until the registration is refreshed. It is null by default.                                                                                                    |
| Call Settings                | Description                                                                                                    |
| Call Timeout                 | Set the maximum ringing duration in seconds for every call of this extension. The default value is 30s.                                                                                                    |
| Max Call Duration            | Set the maximum call duration in seconds for every call of this extension, the call will be terminated once it exceeds the time. This item is only valid for calling external numbers. The default value is 6000s.                                                                                                    |
| Outbound                     | When this feature is set to True, this extension cannot call out except for emergency                                                                                                    |
| Restriction                  | numbers. The default setting is False.                                                                                                    |
| Extension Trunk              | When this feature is enabled, the remote SIP trunk devices can use this extension and its password to register to this IPPBX and call in without any configuration. You can find this extension in the outbound trunk list and select it as a trunk to call out. The default setting is False.                                                                                          |
| Call Permission              | Set the call permission of an extension, four options available:  No Call: Block any calls from the extension.  Internal Call: Only internal calls are allowed  Local Call: Allow the calls without 0 as the start number  Long-distance Call: Allow the calls with only one 0 at the beginning.  International Call (default): Allow the calls with two 0 at the beginning.            |
| FXS Settings                 | Description                                                                                                    |
| Min Flash Detection          | Set the minimum amount of time, in milliseconds, that a hook flash must remain depressed in order for the system to consider it as a valid flash event. The default value is 300ms.                                                                                                    |
| Max Flash Detection          | Set the maximum amount of time, in milliseconds, that a hook flash must remain depressed in order for the system to consider it as a valid flash event. The default value is 1000ms.                                                                                                    |
| RX Volume                    | Set the volume in the direction from the analog phone to the FXS port. The value range is -7~7 and the default value is 0.                                                                                                    |
| TX Volume                    | Set the volume in the direction from the FXS port to the analog phone. The value range is -7~7 and the default value is 0.                                                                                                    |
| Echo Cancellation            | The default value is 64ms                                                                                                    |

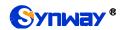

| Level               |                                                                                      |
|---------------------|--------------------------------------------------------------------------------------|
| Enable Cut DTMF     | Set the length of the in-band DTMF voice to cut. Do not set it too large lest normal |
| Litable Cut D I III | voice signals be cut. The default value is 25.                                       |
| Enable DTMF         | Enable the DTMC regethrough during the convergation. By default it is unticked       |
| Passthrough         | Enable the DTMF passthrough during the conversation. By default it is unticked.      |
|                     | Press the hook flash on the analog phone during a call to direct this call to 3-way  |
| Flash Event         | calling or call forwarding. The corresponding options are 3 Way (default) and Call   |
|                     | Swap.                                                                                |
| DTMF Duration       | Set the length of the DTMF tone sent by FXS, calculated by ms. The value range is    |
| DIMF Duration       | 10-1000 and the default value is 100ms.                                              |
| DTMF Gap            | Set the interval for FXS to send DTMF tones, calculated by ms. The value range is    |
|                     | 100-1000 and the default value is 100ms.                                             |
| Tone Country        | Two options available: USA (default) and China.                                      |
| Call Waiting        | Enable the Call Waiting feature for this extension. By default it is unticked.       |

# 3.4.2 Extension Groups

| Item   | Description                                                                             |
|--------|-----------------------------------------------------------------------------------------|
| Name   | The name of the extension group. It is null by default and must be filled in; otherwise |
|        | the configuration will fail to be saved.                                                |
| Member | Select one or more extensions to become members of the extension group. It is null      |
|        | by default and must be filled in; otherwise the configuration will fail to be saved.    |

#### **3.4.3 Trunks**

#### 3.4.3.1 Basic

| Item            | Description                                                                           |
|-----------------|---------------------------------------------------------------------------------------|
| Trunk Type      | Trunk type, SIP or FXO.                                                               |
| Trunk Name      | User-defined, consisting of letters and digits.                                       |
| Record          | Set whether to save the recording data. The default setting is False.                 |
| Enabled         | Enable or disable the trunk. The default setting is True.                             |
| Tueneneut       | Three options available: UDP, TCP, TLS. TLS goes valid only if it is enabled in SIP   |
| Transport       | Settings. The default setting is udp.                                                 |
| Baristan        | Set whether to register the SIP trunk, which is determined by the trunk provider. The |
| Register        | default setting is False.                                                             |
| Profile         | Two options available: LAN (default), WAN.                                            |
| Trunk IP/Domain | IP address or domain name of the SIP trunk plus port number.                          |
| Username        | Username of the registered SIP trunk                                                  |
| Auth Username   | Used for SIP authentication. In most cases, it is the same with the username.         |
| Password        | The registration password of the SIP trunk.                                           |

| Expire Seconds    | The default value is 800 seconds.                                                     |
|-------------------|---------------------------------------------------------------------------------------|
| RegFail Retry     | The default value is 30 seconds.                                                      |
| Keep Inbound      | In case of unregistration, use the transparent extension as the caller by default; in |
| CallerID          | case of registration, use the registered account as the caller by default.            |
| Enable Proxy      | Support of proxy mode for trunks like IMS. By default it is unticked.                 |
| Outbound CallerId | CallerID name of this trunk displayed in an outbound call, having a higher priority   |
| Name              | than similar settings in <i>Extensions</i> . By default it is null.                   |
| Outbound CallerID | CallerID number of this trunk displayed in an outbound call, having a higher priority |
| Number            | than similar settings in <i>Extensions</i> . By default it is null.                   |

## 3.4.3.2 CODEC

| Item              | Description                                                                           |
|-------------------|---------------------------------------------------------------------------------------|
| Codec Preferences | Set the RTP codec for SIP trunk outbound calls. G711A, G711U, G729, G722are           |
|                   | supported at present. If none is selected, all Codecs in SDP will be used by default; |
|                   | otherwise, only the selected ones will be assigned.                                   |

#### 3.4.3.3 Advance

| VolP Settings        | Description                                                                            |
|----------------------|----------------------------------------------------------------------------------------|
| Send CID Type        | * NONE (default): Put the CID information only in the From field;                      |
|                      | * Remote-Party-ID: Add the Remote Party-ID field with the CID information;             |
|                      | * P-Asserted-Identify: Add the P-Asserted-Identify field with the CID information.     |
|                      | The interval to send the OPTIONS message to check if this SIP trunk is available,      |
| OPTIONS Interval     | calculated by second. The default setting null means no sending. By default it is      |
|                      | null, which means not to send.                                                         |
|                      | When this item is set to True, the header field Privacy:id will be added to the INVITE |
| Send Privacy ID      | message. By default it is set to False.                                                |
|                      | Use the value of this item to override the UserName field in the From header field     |
| From User            | while sending the INVITE message. By default it is null.                               |
|                      | Use the value of this item to override the Domain field in the From header field while |
| From Domain          | sending the INVITE message. By default it is null.                                     |
| Factor ODTD          | When it is ticked, the RTP stream is encrypted and the certificate is the same as      |
| Enable SRTP          | TLS. By default it is unticked.                                                        |
| Other Settings       | Description                                                                            |
| 11:01:14:14:00:11:00 | Set the maximum number of concurrent calls for this SIP. The default value is 0        |
| Limit Max Calls      | which means no limit.                                                                  |
| DNIS                 | Description                                                                            |
|                      | Dial Number Identification Service is used to identify which trunk a call comes in. It |
| DNIS                 | allows users to define the display name of an incoming call instead of the called      |
|                      | number so that the phone will display the DNIS name when a call comes in on the        |
|                      | corresponding trunk. It is unticked by default.                                        |
| DNIS Name            | The name of the caller ID displayed for the incoming call through this SIP trunk.      |
| DNIS Number          | The number of the callee ID of the incoming call through this SIP trunk according to   |

|                     | which users determine the value of DNIS Name.                                          |
|---------------------|----------------------------------------------------------------------------------------|
| FXO                 | Description                                                                            |
|                     | Set the volume in the direction from the FXO port to the analog phone. The value       |
| TX Volume           | range is -7~7 and the default value is 0.                                              |
|                     | Set the volume in the direction from the analog phone to the FXO port. The value       |
| RX Volume           | range is -7~7 and the default value is 0.                                              |
| Hangup Detection    | Description                                                                            |
| Hangup Detection    |                                                                                        |
| Method              | Two methods available: Busy Tone (default) and Polarity.                               |
| Busy Count          | Specify how many busy tones to wait for before hangup. The default value is 4.         |
| Busy Freq           | Set the frequency of busy tones detected. The default value is 450Hz.                  |
| Delay Detect Busy   | Set the delay time to detect the busy tone, calculated by 25ms. The default value is   |
| Tone                | 25.                                                                                    |
| Busy Tone           |                                                                                        |
| Detection Cycle     | Set the cycle to detect the busy tone, calculated by 20ms. The default value is 200.   |
| Answer Detection    | Description                                                                            |
|                     | Set whether to use the Polarity method to detect if the remote end picks up the call   |
|                     | and answers.                                                                           |
|                     | None (default): Once an FXO outbound number is successfully sent, the call will be     |
| Answer Detection    | regarded as answered by the callee and the IPPBX will send 200ok message in the        |
| Method              | direction to the caller.                                                               |
|                     | Polarity: When an FXO outbound number is successfully sent and the polarity            |
|                     | reversal signal is detected as 1 on the line, the call will be regarded as answered by |
|                     | the callee and the IPPBX will send 200ok message in the direction to the caller.       |
| DID Number          | Set the DID number for the incoming call through this FXO port. By default it is null. |
| Caller ID Settings  | Description                                                                            |
| Caller ID Detection | Set whether to detect the Caller ID of an incoming call. By default it is ticked.      |
| Polarity Delay      | Set the minimum time interval for the answer polarity detection and the hangup         |
| Polarity Delay      | polarity detection. The default value is 600ms.                                        |
| CallerID after      | When this item is set to True, the Caller ID will be detected after polarity reversal. |
| Polarity            | The default setting is False.                                                          |
| Other Settings      | Description                                                                            |
| Frankla Cut DTMF    | Set the length of the in-band DTMF voice to cut. Do not set it too large lest normal   |
| Enable Cut DTMF     | voice signals be cut. The default value is 25ms which means not to cut.                |
| Enable DTMF         | Frankla the DTMF resetting and during the second section. During this is untilled      |
| Passthrough         | Enable the DTMF passthrough during the conversation. By default it is unticked.        |
|                     | Set the length of the DTMF tone sent by FXO, calculated by ms. The value range is      |
| DTMF Duration       | 10-1000 and the default value is 100ms.                                                |
| 2-11-0              | Set the interval for FXO to send DTMF tones, calculated by ms. The value range is      |
| DTMF Gap            | 100-1000 and the default value is 100ms.                                               |
| Wait Dialtone       |                                                                                        |
| Timeout             | The maximum time to wait for the dial tone, calculated by ms. The default value is 0.  |
| Echo Cancellation   | The default value is 64ms.                                                             |

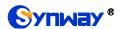

| Level        |                                                 |
|--------------|-------------------------------------------------|
| Tone Country | Two options available: USA (default) and China. |

#### 3.4.3.4 DOD

| Item       | Description                                                                        |
|------------|------------------------------------------------------------------------------------|
|            | This feature allows users to set the caller ID and number of associated extensions |
| DOD        | displayed when dialing out which have the higher priority than the caller ID and   |
|            | number configured in basic settings.                                               |
| DOD Name   | The caller ID name of an outbound call.                                            |
| DOD Number | The caller ID number of an outbound call.                                          |

## 3.4.3.5 Adapt Caller ID

| Item            | Description                                                                     |
|-----------------|---------------------------------------------------------------------------------|
| Adapt Caller ID | Adapt the incoming caller ID number by cutting or adding the prefix in order to |
|                 | facilitate the use of the callback feature for the SIP extension.               |
| Match Mode      | Use regular expression to match.                                                |
|                 | ^ means starting the match;                                                     |
|                 | \$ means ending the match;                                                      |
|                 | \d indicates a random number;                                                   |
|                 | .indicates a random character;                                                  |
|                 | \d+ indicates any digit number consisting of more than one byte;                |
|                 | .* indicates any number consisting of digits or characters.                     |
|                 | For example, ^00\d+ indicates the match of all digit numbers starting with      |
|                 | 00; .*99\$ indicates the match of any character or digit number ending with 99. |
| Strip           | Remove the prefix of an incoming call number.                                   |
| Prepend         | Add the prefix content after removing the prefix.                               |

# 3.4.4 Inbound Routes

| Item        | Description                                                                  |
|-------------|------------------------------------------------------------------------------|
| Name        | User-defined name of this inbound route. It must be filled in; otherwise the |
|             | configuration will fail to be saved.                                         |
| Enabled     | Set whether to enable this route. The default setting is True.               |
| DID Pattern | Use regular expression to match.                                             |
|             | ^ means starting the match;                                                  |
|             | \$ means ending the match;                                                   |
|             | \d indicates a random number;                                                |
|             | .indicates a random character;                                               |
|             | \d+ indicates any digit number consisting of more than one byte;             |
|             | .* indicates any number consisting of digits or characters.                  |
|             | For example, ^00\d+ indicates the match of all digit numbers starting with   |

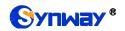

| 1                                                                                           |
|---------------------------------------------------------------------------------------------|
| 00; .*99\$ indicates the match of any character or digit number ending with 99. By          |
| default it is null.                                                                         |
| Same as the item <i>DID Pattern</i> . By default it is null.                                |
| Multiple options available, such as Extensions, IVR Menus, Ring Groups,                     |
| Conference Rooms, Call Center, etc. By default it is null and must be filled in;            |
| otherwise the configuration will fail to be saved.                                          |
| Set whether to enable the fax detection. The default setting is False.                      |
| *False: Neither detect Fax tone nor send Fax.                                               |
| *True: Proceed to send Fax if Fax tone detected.                                            |
| In case the fax detection is enabled and the property of the SDP field in the INVITE        |
| message is detected as fax, it is necessary to set a route to the corresponding fax         |
| destination. By default it is null.                                                         |
| The feature is disabled by default. Once enabled, it is required to set a destination       |
| corresponding to this time condition.                                                       |
| Send the INVITE message with the Alert-Info header field to the called extension to         |
| let it select different ring tone files based on the Alert-Info header field. By default it |
| is null.                                                                                    |
| Used to adjust the priority of multiple inbound routes. The default value is 100.           |
| Select the trunks that can use this route. It must be filled in; otherwise the              |
| configuration will fail to be saved.                                                        |
|                                                                                             |

# 3.4.5 Outbound Routes

| Item              | Description                                                                        |
|-------------------|------------------------------------------------------------------------------------|
| Name              | User-defined name of this outbound route. It must be filled in; otherwise the      |
|                   | configuration will fail to be saved.                                               |
| Enabled           | Set whether to enable this route. The default setting is True.                     |
|                   | Use regular expression to match.                                                   |
|                   | \d indicates a random number;                                                      |
|                   | .indicates a random character;                                                     |
| Dial Patterns     | \d+ indicates any digit number consisting of more than one byte;                   |
| Diai Patterns     | .* indicates any number consisting of digits or characters.                        |
|                   | For example, 00\d+ indicates the match of all digit numbers starting with 00; .*99 |
|                   | indicates the match of any character or digit number ending with 99.               |
|                   | The default setting is \d*.                                                        |
| Strip             | The number of digits to be removed from the prefix. By default it is null.         |
| Prepend           | The digits to be added to the prefix. The default setting is null.                 |
| Delay             | The delay time before dial, calculated by ms. The default setting is null.         |
| Member Extensions | Add member extensions for controlling the outbound call authority. Only those      |
|                   | extensions selected have the authority to use this route. It must be filled in;    |
|                   | otherwise the configuration will fail to be saved.                                 |
| Member Trunks     | Select the trunks that can use this route. It must be filled in; otherwise the     |

|                | configuration will fail to be saved.                                                 |
|----------------|--------------------------------------------------------------------------------------|
| Next Route     | If enabled, when the route is successfully matched and the call is not established   |
|                | normally, the next route will continue to be matched. By default it is ticked.       |
|                | Set if you need a password for using this outbound route. The default setting is     |
|                | none.                                                                                |
| Password       | *None: The call goes out directly                                                    |
|                | *Pin List: The gateway will require Password for outgoing calls, and will check the  |
|                | entered PIN with the selected PIN list in Call Features - Pin Numbers. The call will |
|                | be proceeded while the entered PIN matches any in the PIN list.                      |
|                | *Single Pin: Manually set password .The gateway will require Password for            |
|                | outgoing calls, and the call will be proceeded only if the entered PIN is correct.   |
| Order          | Used to adjust the priority of multiple outbound routes. Smaller Number means        |
|                | higher Priority. The default value is 1000.                                          |
| Time Condition | Set which time period to use this route. Untick any option by default, which means   |
|                | no time limits on outbound calls.                                                    |

# 3.4.6 Outbound Restrictions

| Item               | Description                                                                                       |
|--------------------|---------------------------------------------------------------------------------------------------|
| Nome               | Name of this user-defined outbound restriction. It must be filled in; otherwise the               |
| Name               | configuration will fail to be saved.                                                              |
| Time Limit         | Set a time limit for calls. The default value is 5 minutes.                                       |
| Normalian of Calla | Set how many calls are allowed in the limited time. For example, if <i>Time Limit</i> is set      |
| Number of Calls    | to 5 minutes and this item is set to 5, it means the designated extension can only                |
| Limit              | make 5 calls in 5 minutes. When this extension makes the 6 <sup>th</sup> call, it will be locked. |
| Auto Comoni        | The setting of True means the designated extension can make more calls after the                  |
| Auto Cancel        | time limit even if it is locked; the setting of False means this extension, once it is            |
| Restriction        | locked, cannot make outbound calls any more until it is unlocked manually.                        |
| Enabled            | Set whether to enable this outbound restriction rule. The default setting is True.                |
|                    | Select the extensions that use this restriction rule. It must be filled in; otherwise the         |
| Member Extensions  | configuration will fail to be saved.                                                              |

## 3.4.7 AutoCLIP

| Item               | Description                                                                             |
|--------------------|-----------------------------------------------------------------------------------------|
| AutoCLIP           | AutoCLIP can redirect call to original extension. The IPPBX automatically stores        |
|                    | information about outgoing calls to the AutoCLIP routing table. When the same           |
|                    | person calls back, the call will be routed directly to the original extension that made |
|                    | the former mentioned outgoing call.                                                     |
| View AutoCLIP List | A list of extension outbound calls.                                                     |
| Delete Used        | If enabled, when an AutoCLIP record is matched, it will be automatically deleted        |

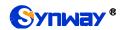

| Records           | afterwards. By default it is unticked.                                                 |
|-------------------|----------------------------------------------------------------------------------------|
|                   | Set how long each record will be kept in the AutoCLIP list. The default value is 8     |
| Record Keep Time  | hours.                                                                                 |
| Only Keep Missed  | If enabled, the system will only keep records of outbound calls that are not           |
| Call Records      | answered by the called party in the AutoCLIP list. By default it is ticked.            |
| Match Outgoing    | If enabled, only the calls that come in through the same trunk as the last call go out |
| Trunk             | from will match against the AutoCLIP list. By default it is ticked.                    |
| Booked BSTN Trunk | If enabled, calls that go out through PSTN will be recorded to the AutoCLIP list. By   |
| Record PSTN Trunk | default it is ticked.                                                                  |
|                   | Define how many digits from the last digit of the incoming call number will be used    |
| Digits Match      | to match the AutoCLIP record. If the number has fewer digits than the value defined    |
|                   | here, it will be matched in full length. The default value is 7.                       |
| Enabled           | Set whether to enable the AutoClip routing. The default setting is False.              |
| Member Trunks     | Select the trunk on which outgoing calls will be recorded. It is required; otherwise   |
|                   | the configuration will fail to be saved.                                               |

# 3.4.8 CC Routes

| Item              | Description                                                                             |
|-------------------|-----------------------------------------------------------------------------------------|
| CC Boutes         | When the extension is busy, the call will be recorded. After the callback interval, the |
| CC Routes         | call will be dialed back.                                                               |
| V5 00 List        | View the list of calls which are recorded upon the extension is busy and need to be     |
| View CC List      | dialed back.                                                                            |
| CC Interval Time  | The callback interval for calls in the CC record. The default value is 1 minute.        |
| Record Keep Time  | The time to keep a CC record. The default value is 8 hours.                             |
| Enabled           | Set whether to enable the CC routes. By default it is False.                            |
| Member Extensions | Add the extensions which have the authority to control the CC routes.                   |

# 3.4.9 Time Condition

| Item           | Description                                                                          |
|----------------|--------------------------------------------------------------------------------------|
| Time Condition | It can be set for such features as outbound routes, inbound routes, call forwarding, |
| Time Condition | and follow me.                                                                       |
|                | User-defined name of a time condition. It must be filled in; otherwise the           |
| Name           | configuration will fail to be saved.                                                 |
| Туре           | Three options available: WorkTime (default), Holiday, Custom.                        |
| Advance        | If ticked, more settings will appear for you. By default it is unticked.             |
|                | Multiple times allowed to set, including day of week, hour and minute by default. If |
| WorkTime       | you need to set year, month, day of month, tick the above item Advance.              |
| Holiday        | Multiple times allowed to set, including year, month and day of month by default. If |
|                | you need to set day of week, tick the above item Advance.                            |

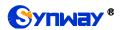

| Custom | Multiple times allowed to set, including month, day of month, week of month, day of |
|--------|-------------------------------------------------------------------------------------|
|        | week, hour, minute, as well as exclude holiday.                                     |

#### 3.4.10 Call Features

#### 3.4.10.1 IVR

| Basic               | Description                                                                              |
|---------------------|------------------------------------------------------------------------------------------|
| Name                | User-defined IVR name. It must be filled in; otherwise the configuration will fail to be |
| Name                | saved.                                                                                   |
|                     | The extension number that can be routed to this IVR, with the default value range of     |
| IVR Number          | 6500~6599 which can be modified in 'PBX->Preference->Extension Preferences'. It          |
| IVR Number          | is null by default and must be filled in; otherwise the configuration will fail to be    |
|                     | saved.                                                                                   |
| Greet Long          | It is played as the first prompt for entering the IVR menu. The default setting is       |
| Greet Long          | Default.                                                                                 |
| Greet Short         | It is played when the user doesn't enter any key or enters a wrong key. By default it    |
| Greet Short         | is null.                                                                                 |
| Response Timeout    | The time waiting for a digit input after prompt. The default value is 5000ms.            |
| Inter-Digit Timeout | The maximum time between your entering of two adjacent DTMF digits. The default          |
| Inter-Digit Timeout | value is 3000ms.                                                                         |
| Max Timeouts        | Maximum number of timeouts before exit. The default value is 3.                          |
| Max Failures        | Maximum number of retries before exit. The default value is 3.                           |
| Digit Length        | Maximum number of digits allowed for the caller ID.                                      |
| Enabled             | Set whether to use the IVR. By default it is True.                                       |
| Direct Extension    | Set whether the user can dial directly to extensions after hearing the IVR prompt.       |
| FXO Flash Transfer  | Set whether to allow the current FXO to flash transfer. By default it is False.          |
| Direct Outbound     | Set whether the user can dial directly out after hearing the IVR prompt. By default it   |
| Direct Gatboana     | is unticked.                                                                             |
| Advanced            | Description                                                                              |
| Invalid Sound       | The prompt played in case of invalid keypress. The default setting is Default.           |
| Exit Sound          | The prompt played upon exiting the IVR menu. The default setting is Default.             |
| Exit Action         | The destination selected to enter after exiting the IVR menu. By default it is null.     |
| Caller ID Name      | The prefix of the caller ID name sent upon the call passing from IVR to an internal      |
| Prefix              | extension. By default it is null.                                                        |
| Ring Back           | The ring back tone the caller will hear upon the call passing from IVR to an internal    |
|                     | extension. The default setting is Default.                                               |
| Key Press Event     | Description                                                                              |
| Keypress Event      | Set the destinations respectively according to 0~9, *, # and invalid keys.               |

#### 3.4.10.2 Conference Room

| Item | Description |
|------|-------------|
|------|-------------|

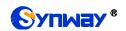

| User-defined name of a conference room. It must be filled in; otherwise the configuration will fail to be saved.   The number dialed to reach this conference room, with the default value range of 6400~6499 which can be modified in 'PBX->Preference->Extension Preferences'. It is null by default and must be filled in; otherwise the configuration will fail to be saved.   The greeting played upon joining this conference room. The default setting is Default.   Schedule                                                                                                    |                      | T                                                                                        |
|----------------------------------------------------------------------------------------------------|----------------------|------------------------------------------------------------------------------------------|
| Conference Center  Number  The number dialed to reach this conference room, with the default value range of 6400–6499 which can be modified in 'PBX->Preference->Extension Preferences'. It is null by default and must be filled in; otherwise the configuration will fail to be saved.  The greeting played upon joining this conference room. The default setting is Default.  Set the start and end time for this conference room.  Set whether a password is needed for entering this conference room. The default setting is True.  Set whether to enable the recording. By default it is False.  Max Members  The maximum number of members allowed in this conference room.  If set to True, the participants could not hear each other until the moderator joins the conference. The default setting is True.  If set to True, you will hear a prompt 'Please say your name' upon you enter a conference room, and other members will hear a prompt 'xxx enters the conference' upon you successfully join in the conference. The default setting is True.  If set to True, other members will hear prompts upon a member enters or exits this conference room; if set to False, there will be no prompt for a member's entering or exiting. The default setting is False.  If set to True, the participants expect for the moderator are not allowed to speak in this conference room. The default setting is False.  If set to True, all participants expect for the moderator are not allowed to speak in this conference room. The default setting is False.  If set to True, all participants could press *0 to invite other users to enter this conference room, press *1 to launch an invitation with confirmation request and press *2 to kick the member they invited out of this room. The administrator could press *3 to kick out all participants in the conference. The default setting is True.  Sets whether to use the conference room. The default setting is True.  Specify the moderator extension for this conference. It must be filled in; otherwise | Room Name            | User-defined name of a conference room. It must be filled in; otherwise the              |
| Conference Center Number 6400~6499 which can be modified in 'PBX->Preference->Extension Preferences'. It is null by default and must be filled in; otherwise the configuration will fail to be saved.  The greeting played upon joining this conference room. The default setting is Default.  Schedule Set the start and end time for this conference room.  Set whether a password is needed for entering this conference room. The default setting is True.  Record Set whether to enable the recording. By default it is False.  Max Members The maximum number of members allowed in this conference room.  If set to True, the participants could not hear each other until the moderator joins the conference. The default setting is True.  If set to True, you will hear a prompt 'Please say your name' upon you enter a conference room, and other members will hear a prompt 'xxx enters the conference' upon you successfully join in the conference. The default setting is True.  If set to True, other members will hear prompts upon a member enters or exits this conference room; if set to False, there will be no prompt for a member's entering or exiting. The default setting is False.  If set to True, the participants expect for the moderator are not allowed to speak in this conference room. The default setting is False.  If set to True, all participants could press *0 to invite other users to enter this conference room, press *1 to launch an invitation with confirmation request and press *2 to kick the member they invited out of this room. The administrator could press *3 to kick out all participants in the conference. It must be filled in; otherwise Moderator Member                                                                                                    |                      | configuration will fail to be saved.                                                     |
| Is null by default and must be filled in; otherwise the configuration will fail to be saved.    The greeting played upon joining this conference room. The default setting is Default.                                                                                                    |                      | The number dialed to reach this conference room, with the default value range of         |
| The greeting played upon joining this conference room. The default setting is Default.  Schedule Set the start and end time for this conference room.  Set whether a password is needed for entering this conference room. The default setting is True.  Record Set whether to enable the recording. By default it is False.  Max Members The maximum number of members allowed in this conference room.  If set to True, the participants could not hear each other until the moderator joins the conference. The default setting is True.  If set to True, you will hear a prompt 'Please say your name' upon you enter a conference room, and other members will hear a prompt 'xxx enters the conference' upon you successfully join in the conference. The default setting is True.  If set to True, other members will hear prompts upon a member enters or exits this conference room; if set to False, there will be no prompt for a member's entering or exiting. The default setting is False.  If set to True, the participants expect for the moderator are not allowed to speak in this conference room. The default setting is False.  If set to True, all participants could press "0 to invite other users to enter this conference room, press "1 to launch an invitation with confirmation request and press "2 to kick the member they invited out of this room. The administrator could press "3 to kick out all participants in the conference. The default setting is True.  Enabled  Sets whether to use the conference room. The default setting is True.  Specify the moderator extension for this conference. It must be filled in; otherwise                                                                                                    | Conference Center    | 6400~6499 which can be modified in 'PBX->Preference->Extension Preferences'. It          |
| The greeting played upon joining this conference room. The default setting is Default.  Schedule  Set the start and end time for this conference room.  Set whether a password is needed for entering this conference room. The default setting is True.  Record  Set whether to enable the recording. By default it is False.  Max Members  The maximum number of members allowed in this conference room.  If set to True, the participants could not hear each other until the moderator joins the conference. The default setting is True.  If set to True, you will hear a prompt 'Please say your name' upon you enter a conference room, and other members will hear a prompt 'xxx enters the conference' upon you successfully join in the conference. The default setting is True.  If set to True, other members will hear prompts upon a member enters or exits this conference room; if set to False, there will be no prompt for a member's entering or exiting. The default setting is False.  If set to True, the participants expect for the moderator are not allowed to speak in this conference room. The default setting is False.  If set to True, all participants could press *0 to invite other users to enter this conference room, press *1 to launch an invitation with confirmation request and press *2 to kick the member they invited out of this room. The default setting is True.  Enabled  Sets whether to use the conference room. The default setting is True.  Specify the moderator extension for this conference. It must be filled in; otherwise                                                                                                    | Number               | is null by default and must be filled in; otherwise the configuration will fail to be    |
| Default.                                                                                                    |                      | saved.                                                                                   |
| Schedule Set the start and end time for this conference room.  Set whether a password is needed for entering this conference room. The default setting is True.  Record Set whether to enable the recording. By default it is False.  Max Members The maximum number of members allowed in this conference room.  If set to True, the participants could not hear each other until the moderator joins the conference. The default setting is True.  If set to True, you will hear a prompt 'Please say your name' upon you enter a conference room, and other members will hear a prompt 'xxx enters the conference' upon you successfully join in the conference. The default setting is True.  If set to True, other members will hear prompts upon a member enters or exits this conference room; if set to False, there will be no prompt for a member's entering or exiting. The default setting is False.  If set to True, the participants expect for the moderator are not allowed to speak in this conference room. The default setting is False.  If set to True, all participants could press *0 to invite other users to enter this conference room, press *1 to launch an invitation with confirmation request and press *2 to kick the member they invited out of this room. The administrator could press *3 to kick out all participants in the conference. The default setting is True.  Enabled  Moderator Member  Sets whether to use the conference room. The default setting is True.  Specify the moderator extension for this conference. It must be filled in; otherwise                                                                                                    | O                    | The greeting played upon joining this conference room. The default setting is            |
| Set whether a password is needed for entering this conference room. The default setting is True.  Record Set whether to enable the recording. By default it is False.  The maximum number of members allowed in this conference room.  If set to True, the participants could not hear each other until the moderator joins the conference. The default setting is True.  If set to True, you will hear a prompt 'Please say your name' upon you enter a conference room, and other members will hear a prompt 'xxx enters the conference' upon you successfully join in the conference. The default setting is True.  If set to True, other members will hear prompts upon a member enters or exits this conference room; if set to False, there will be no prompt for a member's entering or exiting. The default setting is False.  If set to True, the participants expect for the moderator are not allowed to speak in this conference room. The default setting is False.  If set to True, all participants could press *0 to invite other users to enter this conference room, press *1 to launch an invitation with confirmation request and press *2 to kick the member they invited out of this room. The administrator could press *3 to kick out all participants in the conference. The default setting is True.  Enabled  Sets whether to use the conference room. The default setting is True.  Specify the moderator extension for this conference. It must be filled in; otherwise                                                                                                    | Greeting             | Default.                                                                                 |
| Set whether to enable the recording. By default it is False.   Max Members   The maximum number of members allowed in this conference room.                                                                                                    | Schedule             | Set the start and end time for this conference room.                                     |
| Set whether to enable the recording. By default it is False.  Max Members The maximum number of members allowed in this conference room.  If set to True, the participants could not hear each other until the moderator joins the conference. The default setting is True.  If set to True, you will hear a prompt 'Please say your name' upon you enter a conference room, and other members will hear a prompt 'xxx enters the conference' upon you successfully join in the conference. The default setting is True.  If set to True, other members will hear prompts upon a member enters or exits this conference room; if set to False, there will be no prompt for a member's entering or exiting. The default setting is False.  If set to True, the participants expect for the moderator are not allowed to speak in this conference room. The default setting is False.  If set to True, all participants could press *0 to invite other users to enter this conference room, press *1 to launch an invitation with confirmation request and press *2 to kick the member they invited out of this room. The administrator could press *3 to kick out all participants in the conference. The default setting is True.  Enabled  Sets whether to use the conference room. The default setting is True.  Specify the moderator extension for this conference. It must be filled in; otherwise                                                                                                    | No Din               | Set whether a password is needed for entering this conference room. The default          |
| The maximum number of members allowed in this conference room.  Wait for Moderator  If set to True, the participants could not hear each other until the moderator joins the conference. The default setting is True.  If set to True, you will hear a prompt 'Please say your name' upon you enter a conference room, and other members will hear a prompt 'xxx enters the conference' upon you successfully join in the conference. The default setting is True.  If set to True, other members will hear prompts upon a member enters or exits this conference room; if set to False, there will be no prompt for a member's entering or exiting. The default setting is False.  If set to True, the participants expect for the moderator are not allowed to speak in this conference room. The default setting is False.  If set to True, all participants could press *0 to invite other users to enter this conference room, press *1 to launch an invitation with confirmation request and press *2 to kick the member they invited out of this room. The administrator could press *3 to kick out all participants in the conference. The default setting is True.  Sets whether to use the conference room. The default setting is True.  Specify the moderator extension for this conference. It must be filled in; otherwise                                                                                                    | NO PIN               | setting is True.                                                                         |
| If set to True, the participants could not hear each other until the moderator joins the conference. The default setting is True.    If set to True, you will hear a prompt 'Please say your name' upon you enter a conference room, and other members will hear a prompt 'xxx enters the conference' upon you successfully join in the conference. The default setting is True.    If set to True, other members will hear prompts upon a member enters or exits this conference room; if set to False, there will be no prompt for a member's entering or exiting. The default setting is False.    If set to True, the participants expect for the moderator are not allowed to speak in this conference room. The default setting is False.    If set to True, all participants could press *0 to invite other users to enter this conference room, press *1 to launch an invitation with confirmation request and press *2 to kick the member they invited out of this room. The administrator could press *3 to kick out all participants in the conference. The default setting is True.    Enabled                                                                                                    | Record               | Set whether to enable the recording. By default it is False.                             |
| Conference. The default setting is True.  If set to True, you will hear a prompt 'Please say your name' upon you enter a conference room, and other members will hear a prompt 'xxx enters the conference' upon you successfully join in the conference. The default setting is True.  If set to True, other members will hear prompts upon a member enters or exits this conference room; if set to False, there will be no prompt for a member's entering or exiting. The default setting is False.  If set to True, the participants expect for the moderator are not allowed to speak in this conference room. The default setting is False.  If set to True, all participants could press *0 to invite other users to enter this conference room, press *1 to launch an invitation with confirmation request and press *2 to kick the member they invited out of this room. The administrator could press *3 to kick out all participants in the conference. The default setting is True.  Enabled  Sets whether to use the conference room. The default setting is True.  Specify the moderator extension for this conference. It must be filled in; otherwise                                                                                                    | Max Members          | The maximum number of members allowed in this conference room.                           |
| Conference. The default setting is True.  If set to True, you will hear a prompt 'Please say your name' upon you enter a conference room, and other members will hear a prompt 'xxx enters the conference' upon you successfully join in the conference. The default setting is True.  If set to True, other members will hear prompts upon a member enters or exits this conference room; if set to False, there will be no prompt for a member's entering or exiting. The default setting is False.  If set to True, the participants expect for the moderator are not allowed to speak in this conference room. The default setting is False.  If set to True, all participants could press *0 to invite other users to enter this conference room, press *1 to launch an invitation with confirmation request and press *2 to kick the member they invited out of this room. The administrator could press *3 to kick out all participants in the conference. The default setting is True.  Enabled  Specify the moderator extension for this conference. It must be filled in; otherwise                                                                                                    | 14/- 14 5 141        | If set to True, the participants could not hear each other until the moderator joins the |
| conference room, and other members will hear a prompt 'xxx enters the conference' upon you successfully join in the conference. The default setting is True.  If set to True, other members will hear prompts upon a member enters or exits this conference room; if set to False, there will be no prompt for a member's entering or exiting. The default setting is False.  If set to True, the participants expect for the moderator are not allowed to speak in this conference room. The default setting is False.  If set to True, all participants could press *0 to invite other users to enter this conference room, press *1 to launch an invitation with confirmation request and press *2 to kick the member they invited out of this room. The administrator could press *3 to kick out all participants in the conference. The default setting is True.  Enabled  Sets whether to use the conference room. The default setting is True.  Specify the moderator extension for this conference. It must be filled in; otherwise                                                                                                    | wait for Moderator   | conference. The default setting is True.                                                 |
| upon you successfully join in the conference. The default setting is True.  If set to True, other members will hear prompts upon a member enters or exits this conference room; if set to False, there will be no prompt for a member's entering or exiting. The default setting is False.  If set to True, the participants expect for the moderator are not allowed to speak in this conference room. The default setting is False.  If set to True, all participants could press *0 to invite other users to enter this conference room, press *1 to launch an invitation with confirmation request and press *2 to kick the member they invited out of this room. The administrator could press *3 to kick out all participants in the conference. The default setting is True.  Enabled  Sets whether to use the conference room. The default setting is True.  Specify the moderator extension for this conference. It must be filled in; otherwise                                                                                                    |                      | If set to True, you will hear a prompt 'Please say your name' upon you enter a           |
| If set to True, other members will hear prompts upon a member enters or exits this conference room; if set to False, there will be no prompt for a member's entering or exiting. The default setting is False.    Mute Participant   If set to True, the participants expect for the moderator are not allowed to speak in this conference room. The default setting is False.    If set to True, all participants could press *0 to invite other users to enter this conference room, press *1 to launch an invitation with confirmation request and press *2 to kick the member they invited out of this room. The administrator could press *3 to kick out all participants in the conference. The default setting is True.    Enabled   Sets whether to use the conference room. The default setting is True.                                                                                                    | Say your name        | conference room, and other members will hear a prompt 'xxx enters the conference'        |
| conference room; if set to False, there will be no prompt for a member's entering or exiting. The default setting is False.  If set to True, the participants expect for the moderator are not allowed to speak in this conference room. The default setting is False.  If set to True, all participants could press *0 to invite other users to enter this conference room, press *1 to launch an invitation with confirmation request and press *2 to kick the member they invited out of this room. The administrator could press *3 to kick out all participants in the conference. The default setting is True.  Enabled  Sets whether to use the conference room. The default setting is True.  Specify the moderator extension for this conference. It must be filled in; otherwise                                                                                                    |                      | upon you successfully join in the conference. The default setting is True.               |
| exiting. The default setting is False.  Mute Participant  If set to True, the participants expect for the moderator are not allowed to speak in this conference room. The default setting is False.  If set to True, all participants could press *0 to invite other users to enter this conference room, press *1 to launch an invitation with confirmation request and press *2 to kick the member they invited out of this room. The administrator could press *3 to kick out all participants in the conference. The default setting is True.  Enabled  Sets whether to use the conference room. The default setting is True.  Specify the moderator extension for this conference. It must be filled in; otherwise                                                                                                    |                      | If set to True, other members will hear prompts upon a member enters or exits this       |
| Mute Participant  If set to True, the participants expect for the moderator are not allowed to speak in this conference room. The default setting is False.  If set to True, all participants could press *0 to invite other users to enter this conference room, press *1 to launch an invitation with confirmation request and press *2 to kick the member they invited out of this room. The administrator could press *3 to kick out all participants in the conference. The default setting is True.  Enabled  Sets whether to use the conference room. The default setting is True.  Specify the moderator extension for this conference. It must be filled in; otherwise                                                                                                    | Announce             | conference room; if set to False, there will be no prompt for a member's entering or     |
| this conference room. The default setting is False.  If set to True, all participants could press *0 to invite other users to enter this conference room, press *1 to launch an invitation with confirmation request and press *2 to kick the member they invited out of this room. The administrator could press *3 to kick out all participants in the conference. The default setting is True.  Enabled  Sets whether to use the conference room. The default setting is True.  Specify the moderator extension for this conference. It must be filled in; otherwise                                                                                                    |                      | exiting. The default setting is False.                                                   |
| this conference room. The default setting is False.  If set to True, all participants could press *0 to invite other users to enter this conference room, press *1 to launch an invitation with confirmation request and press *2 to kick the member they invited out of this room. The administrator could press *3 to kick out all participants in the conference. The default setting is True.  Enabled  Sets whether to use the conference room. The default setting is True.  Specify the moderator extension for this conference. It must be filled in; otherwise                                                                                                    | Muto Porticipant     | If set to True, the participants expect for the moderator are not allowed to speak in    |
| Allow Participant to Invite  conference room, press *1 to launch an invitation with confirmation request and press *2 to kick the member they invited out of this room. The administrator could press *3 to kick out all participants in the conference. The default setting is True.  Enabled  Sets whether to use the conference room. The default setting is True.  Specify the moderator extension for this conference. It must be filled in; otherwise                                                                                                    | Mute Participant     | this conference room. The default setting is False.                                      |
| Invite press *2 to kick the member they invited out of this room. The administrator could press *3 to kick out all participants in the conference. The default setting is True.  Enabled Sets whether to use the conference room. The default setting is True.  Specify the moderator extension for this conference. It must be filled in; otherwise                                                                                                    |                      | If set to True, all participants could press *0 to invite other users to enter this      |
| press *3 to kick out all participants in the conference. The default setting is True.  Enabled Sets whether to use the conference room. The default setting is True.  Specify the moderator extension for this conference. It must be filled in; otherwise                                                                                                    | Allow Participant to | conference room, press *1 to launch an invitation with confirmation request and          |
| Enabled Sets whether to use the conference room. The default setting is True.  Specify the moderator extension for this conference. It must be filled in; otherwise                                                                                                    | Invite               | press *2 to kick the member they invited out of this room. The administrator could       |
| Specify the moderator extension for this conference. It must be filled in; otherwise                                                                                                    |                      | press *3 to kick out all participants in the conference. The default setting is True.    |
| Moderator Member                                                                                                    | Enabled              | Sets whether to use the conference room. The default setting is True.                    |
| the configuration will fail to be saved.                                                                                                    | Moderator March      | Specify the moderator extension for this conference. It must be filled in; otherwise     |
|                                                                                                    | woderator Wember     | the configuration will fail to be saved.                                                 |

#### 3.4.10.3 Call Center Queues

# 3.4.10.3.1 Basic

| Item         | Description                                                                           |
|--------------|---------------------------------------------------------------------------------------|
| Overe Name   | User-defined name of a call center queue. It must be filled in; otherwise the         |
| Queue Name   | configuration will fail to be saved.                                                  |
|              | The number dialed to reach this call center queue, with the default value range of    |
|              | 6700~6799 which can be modified in 'PBX->Preference->Extension Preferences'. It       |
| Queue Number | is null by default and must be filled in; otherwise the configuration will fail to be |
|              | saved.                                                                                |
| No Dia       | Set whether a password is needed for dynamic agents to enter this queue. The          |
| No Pin       | default setting is False.                                                             |

| Agent Password     | Set the password for dynamic agents to enter this call center queue. It is null by     |
|--------------------|----------------------------------------------------------------------------------------|
|                    | default and must be filled in; otherwise the configuration will fail to be saved.      |
|                    | Ring All: All available agents ring.                                                   |
|                    | Longest Idle Agent (default): The agent keeping idle for the longest time rings first. |
|                    | Round Robin: All available agents ring in rotation.                                    |
| Dina Ctuatam.      | Random: All available agents ring randomly.                                            |
| Ring Strategy      | Agent with Least Talk Time: The agent whose total call time is shortest rings first.   |
|                    | Agent with Fewest Calls: The agent with fewest calls rings first.                      |
|                    | Top Down: The agents ring from top to down in the order already configured.            |
|                    | Sequentially by Agent Order: The agents ring in the order of their numbers.            |
| Agent Call Timeout | The maximum time for each agent to ring. The default value is 15 seconds.              |
|                    | The allowed number of consecutive unanswered calls. 0 means no limit and the           |
| Max No Answer      | default value is 3.                                                                    |
|                    | The maximum time a caller can wait in a queue before being pulled out, calculated      |
| Max Wait Time      | by second. 0 means no time limit.                                                      |
|                    | Select the destination to enter when the call in the queue doesn't be answered in      |
| Timeout Action     | the maximum waiting time. By default it is null.                                       |
| Record             | Set whether to enable call recording for the queue. By default it is False.            |
| Agent Answer       |                                                                                        |
| Announce           | Announcement played upon the agent answers the call. The default setting is null.      |
|                    | The interval time between the failed and new calls of an agent. The default value is   |
| Agent Retry Time   | 30 seconds.                                                                            |
|                    | The interval time between the answer of an incoming call and the allocation of a       |
| Wrap Up Time       | new one.                                                                               |
| Max Queue Length   | Set how many callers are allowed to line in the queue.                                 |
| Caller ID Name     | The prefix of a caller ID name sent when the queue allocates a call to the agent. By   |
| Prefix             | default it is null.                                                                    |
| Alert Info         | Set the content of the Alert-Info field. By default it is null.                        |
| Agents             | Set one or several extensions to be the fixed station of the current queue.            |
| -                  | · · · · · · · · · · · · · · · · · · ·                                                  |

# 3.4.10.3.2 Caller Experience Settings

| Item               | Description                                                                              |
|--------------------|------------------------------------------------------------------------------------------|
| Music on Hold      | Select the music on hold to play when the caller enters this queue. The default          |
| Music on Hold      | setting is Default.                                                                      |
| Join When No Agent | If enabled, callers can join a queue that has no agents. By default it is unticked.      |
| Max Wait Time with | The maximum waiting time for a caller in the queue that has no agents. The default       |
| No Agent           | value is 90s.                                                                            |
| Jain Annaynas      | Announcement played to callers upon joining the queue. The default setting is            |
| Join Announce      | Default.                                                                                 |
| Queue Busy         | Set whether to assign incoming calls to other stations if the current station is already |
| Resume Offer       | in call. The default setting is True.                                                    |
| Caller Position    | Description                                                                              |

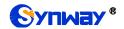

| Announcements              |                                                                                                    |
|----------------------------|----------------------------------------------------------------------------------------------------|
| Announce Position          | Announce the current position of the caller in the queue. By default it is ticked.                                                                                                    |
| Announce Hold<br>Time      | Announce how long the caller shall wait in the queue. By default it is ticked.                                                                                                    |
| Call Duration              | The average call length estimated by users based on actual situations, used to calculate the waiting time for the caller. The default value is 60s.                                                                                                    |
| Announce                   | Set how often to announce the queue position and the hold time. The default value                                                                                                    |
| Frequency                  | is 30s.                                                                                                    |
| Periodic Announcements     | Description                                                                                                    |
| Announce Sound             | The system prompt that will be played periodically to callers in the queue, such as 'All agents are busy. Please wait a minute. To leave a message, press 1; to end the call, just hang up'. The default setting is Default.                                                                                                    |
| Announce<br>Frequency      | How often the system prompt is played. The default value is 0s.                                                                                                    |
| Busy Callback              | Description                                                                                                    |
| Enable Busy<br>Callback    | When this feature is enabled, the caller can choose to hang up the call while hearing a corresponding voice prompt and this call still waits in line. Then once it is the caller's turn to transfer the call to an agent, IPPBX will start a call to this agent and wait for answers before dialing back to the caller to establish a connection. The default setting is False. |
| Agent Busy<br>Announce     | Select a voice file as the prompt for agent busy. The default setting is Default.                                                                                                    |
| Agent Busy<br>Callback Key | Press this key to enter the flow of dialing back upon agent busy. The default value is 2.                                                                                                    |
| Events                     | Description                                                                                                    |
| Option Digits              | The keys that might be pressed after the caller hears the system prompt.                                                                                                    |
| DTMF Action                | The destination the call will be transferred to after the caller's keypress.                                                                                                    |

## 3.4.10.4 Intercept Groups

| Item   | Description                                                                           |
|--------|---------------------------------------------------------------------------------------|
| Name   | User-defined name of an intercept group. Users can set intercept groups by service    |
|        | requirements, facilitating the members in a group to answer calls for each other. It  |
|        | must be filled in; otherwise the configuration will fail to be saved.                 |
| Member | Select members for this group. It is null by default and must be filled in; otherwise |
|        | the configuration will fail to be saved.                                              |

# **3.4.10.5 Ring Groups**

| Item              | Description                                                                          |
|-------------------|--------------------------------------------------------------------------------------|
| Name              | User-defined name of a ring group. It must be filled in; otherwise the configuration |
|                   | will fail to be saved.                                                               |
| Ring Group Number | The number dialed to reach this ring group, with the default value range of          |

| 6200~6299 which can be modified in 'PBX->Preference->Extension Preferences'. It       |
|---------------------------------------------------------------------------------------|
| is null by default and must be filled in; otherwise the configuration will fail to be |
| saved.                                                                                |
| Three options available: Simultaneous, Sequence, Random.                              |
| *Simultaneous (default): All extensions ring at the same time.                        |
| *Sequence: Ring one by one. Timeout by Second.                                        |
| *Random: Random select extensions, none-repetitive.                                   |
| Select the destination to enter when agents in this ring group are all not answered.  |
| By default it is null.                                                                |
| The timeout time to ring next extension, and also the timeout time to enter Timeout   |
| Destination if all extensions are unavailable. The default value is 30s.              |
| Set the status of the ring group. The default setting is True.                        |
| Set the content of the Alert-Info field. By default it is null.                       |
| The ringback tone sent to the caller. The default setting is us-ring.                 |
| The prefix of a caller ID name sent to the extension. By default it is null.          |
| If set to Yes, the extension user will hear the following prompts upon picking up the |
| call: Press 1 to answer; press 2 to reject. The default setting is No.                |
| Select members for this group. It is null by default and must be filled in; otherwise |
| the configuration will fail to be saved.                                              |
|                                                                                       |

#### 3.4.10.6 BlackList

| Item               | Description                                                                              |
|--------------------|------------------------------------------------------------------------------------------|
| Name               | User-defined name of a blacklist. It must be filled in; otherwise the configuration will |
|                    | fail to be saved.                                                                        |
| Match Mode         | Set the mode to match the caller number coming in through the trunk with the             |
|                    | blacklist, two options available: Exact Match (default) and Regex Match.                 |
| BlackListNumber    | An exact number in the blacklist.                                                        |
| Regular Expression | Fill in following the rule of Regular Expression.                                        |
| Enabled            | Set whether to enable the black list feature. By default it is True.                     |

#### **3.4.10.7 PIN Numbers**

| Item     | Description                                                                             |
|----------|-----------------------------------------------------------------------------------------|
| Name     | User-defined name of a PIN number. It must be filled in; otherwise the configuration    |
|          | will fail to be saved.                                                                  |
| PIN List | Multiple PIN numbers are allowed and should be separated by ','. This feature is        |
|          | used for such applications as conference, outbound routes which require entering        |
|          | the PIN number to verify authorities. It is null by default and must be filled in;      |
|          | otherwise the configuration will fail to be saved.                                      |
| Enabled  | Set whether to enable or disable the PIN list. It is null by default and must be filled |
|          | in; otherwise the configuration will fail to be saved.                                  |

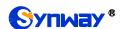

## 3.4.10.8 Speed Dial

| Item              | Description                                                                            |
|-------------------|----------------------------------------------------------------------------------------|
| Name              | User-defined name of a speed dial, which must be unique. It is null by default and     |
|                   | must be filled in; otherwise the configuration will fail to be saved.                  |
| Speed Dial Number | Number of a speed dial, unique. It is null by default and must be filled in; otherwise |
|                   | the configuration will fail to be saved.                                               |
| Destination       | Destination number that the speed dial number corresponds to. It is null by default    |
|                   | and must be filled in; otherwise the configuration will fail to be saved.              |

#### 3.4.10.9 Call Broadcasts

| Item                 | Description                                                                             |
|----------------------|-----------------------------------------------------------------------------------------|
| Name                 | User-defined name of a call broadcast, which shall be unique. It is null by default     |
|                      | and must be filled in; otherwise the configuration will fail to be saved.               |
| Number               | Number of a call broadcast. The default value range is 6300~6399. It is null by         |
|                      | default and must be filled in; otherwise the configuration will fail to be saved.       |
| Туре                 | Two options available: Unilateralism (default) and Bidirectional.                       |
| CallerID Name Prefix | The prefix of a caller ID name of the call started by the call broadcast. It is null by |
|                      | default.                                                                                |
| Member               | Select members for this group. It is null by default and must be filled in; otherwise   |
|                      | the configuration will fail to be saved.                                                |

#### 3.4.10.10 DISA

| Item             | Description                                                                              |
|------------------|------------------------------------------------------------------------------------------|
| Name             | User-defined name of a DISA, which must be unique. It is null by default and must        |
|                  | be filled in; otherwise the configuration will fail to be saved.                         |
| Response Timeout | The maximum time waiting for the caller to press digits after prompt.                    |
| Digit Timeout    | The maximum time permitted between two digits in dialing an extension number.            |
| Second Dial      | Set whether to enable the two-stage dial. The default setting is True.                   |
| PIN Type         | Three options available: None, Single Pin and Pin List. If set to Single Pin or Pin      |
|                  | List, the caller in DISA will hear the prompt for entering a password before inputting   |
|                  | the callee number to dial.                                                               |
| Outbound Routes  | Select an outbound route for DISA call out. It is null by default and must be filled in; |
|                  | otherwise the configuration will fail to be saved.                                       |

#### 3.4.10.11 Call Back

| Item  | Description                                                                      |
|-------|----------------------------------------------------------------------------------|
| Name  | User-defined name of a callback, which must be unique. It is null by default and |
|       | must be filled in; otherwise the configuration will fail to be saved.            |
| Delay | The delay time to call back after rejecting an incoming call.                    |
| Strip | Set how many digits will be stripped from the call number before the callback is |
|       | placed. It is null by default.                                                   |

| Prepend     | Set the digits to prefix the callback number before the callback is placed. It is null by  |
|-------------|--------------------------------------------------------------------------------------------|
|             | default.                                                                                   |
| Destination | The destination which the callback will direct the call to. It is null by default and must |
|             | be filled in; otherwise the configuration will fail to be saved.                           |
| Through     | *Auto (default)                                                                            |
|             | *From Come in                                                                              |
|             | *Select SIP Trunk                                                                          |

## 3.4.10.12 Wakeup Services

| Item          | Description                                                                           |
|---------------|---------------------------------------------------------------------------------------|
| Name          | User-defined name of the wakeup service, unique. It is null by default and must be    |
|               | filled in; otherwise the configuration will fail to be saved.                         |
| Prompt        | The alarm prompt. The default setting is Default.                                     |
| Custom Date   | User-defined alarm date, including day of week, etc. By default it is unticked.       |
|               | Set the year, month and day information. It is null by default and must be filled in; |
| Date          | otherwise the configuration will fail to be saved.                                    |
| Time          | Set the time which is by default 00:00.                                               |
| Snooze Time   | Set the time interval for retry. The value range is ≥60 and the default value is 600, |
|               | calculated by second.                                                                 |
| Enabled       | Set whether to enable the wakeup service. The default setting is True.                |
| Wakeup Member | The extension members that need the wakeup service. It is null by default and must    |
|               | be filled in; otherwise the configuration will fail to be saved.                      |

## 3.4.10.13 Emergencies

| Item             | Description                                                                               |
|------------------|-------------------------------------------------------------------------------------------|
| Emergency Number | The emergency number users fill in by actual requirements, such as 110, 911. It is        |
|                  | null by default and must be filled in; otherwise the configuration will fail to be saved. |
| Trunk            | Choose trunks for dialing the emergency number. All extensions can make                   |
|                  | emergency calls through these trunks regardless of the Time Condition setting.            |
|                  | When all the trunks are busy, the system will terminate an ongoing call to make sure      |
|                  | the emergency call can be put through. The default setting is None.                       |
| Announce         | When an emergency number is dialed, the system will make a notification call to the       |
|                  | selected extension with a prompt. Multiple extensions are allowed. The default            |
|                  | setting is None.                                                                          |

## 3.4.11 Feature Code

| Digits Timeout      | Description                                                                    |
|---------------------|--------------------------------------------------------------------------------|
| Feature Code Digits | The maximum time waiting for the next feature code digit. The default value is |
| Timeout             | 5000ms.                                                                        |
| Recording           | Description                                                                    |

|                             | 7                                                                                                    |
|-----------------------------|----------------------------------------------------------------------------------------------------|
| One Touch Record            | The feature code that is used to start or stop call recording. The default code is *2.                                                                                                    |
| Voicemail                   | Description                                                                                                    |
| Check Voicemail             | The feature code that is used to check the voicemail. Press it and enter you                                                                                                    |
|                             | password following the prompt. The default code is *97.                                                                                                    |
| Voicemail Main              | The feature code that is used to access the global menu for voicemail. The defaul                                                                                                    |
| Menu                        | code is *98.                                                                                                    |
| Voicemail for               | The feature code that is used to leave a voicemail to specified extensions or forward                                                                                                    |
| Extension                   | an incoming call to an extension's voicemail directly. The default code is *99.                                                                                                    |
| Transfer                    | Description                                                                                                    |
|                             | Extension A presses this feature code in a call and dials Extension B after hearing                                                                                                    |
| Blind Transfer              | the dial tone to transfer the call successfully.                                                                                                    |
|                             | Extension A presses this feature code in a call, dials Extension B after hearing the                                                                                                    |
| Attended Transfer           | dial tone, and hangs up the call after communication to transfer the ca                                                                                                    |
| Attended Transfer           | successfully.                                                                                                    |
| Attended Transfer           | The timeout to transfer a call. The call will be transferred back after the set time                                                                                                    |
|                             |                                                                                                    |
| Timeout                     | The default value is 15 seconds.                                                                                                    |
| Intercept                   | Description                                                                                                    |
| Group Intercept             | By pressing this feature code, an extension can answer the incoming call to anothe                                                                                                    |
|                             | extension in the same intercept group. The default code is *8.                                                                                                    |
| Extension Intercept         | By dialing this feature code plus an extension number, users can answer incoming                                                                                                    |
| •                           | calls to this extension. The default code is **.                                                                                                    |
| Intercom                    | Description                                                                                                    |
| Intercom                    | By dialing this feature code plus an extension number, users can start an intercon                                                                                                    |
|                             | call to this extension. The default code is *88.                                                                                                    |
| Call Parking                | Description                                                                                                    |
|                             | Dial this feature code during a call to put the call on hold and park it at an extension                                                                                                    |
| Call Parking                | number directed by the system. Any other phone can dial this extension number to                                                                                                    |
|                             | resume the conversation. The default feature code is *5.                                                                                                    |
|                             | By dialing this feature code, Extension A will be parked at another extension                                                                                                    |
| Park Extension              | number. Other extensions can dial this extension number to resume the                                                                                                    |
|                             | conversation with Extension A. The default feature code is 5900.                                                                                                    |
| Park Extension              |                                                                                                    |
| Start/Park Extension        | The range of extensions where the call can be parked at. The default setting i                                                                                                    |
| End                         | 5901~5999.                                                                                                    |
|                             | The maximum time for an extension allowed to park. The default value is 90                                                                                                    |
| Park Timeout                | seconds.                                                                                                    |
| Call Forwarding             | Description                                                                                                    |
|                             | ·                                                                                                    |
|                             | By dialing this feature code, an extension forwards all calls to its voicemail by                                                                                                    |
| Enable Forward All          |                                                                                                    |
|                             | dialing this feature code plus a designated number, an extension forwards all calls                                                                                                    |
| Enable Forward All<br>Calls | dialing this feature code plus a designated number, an extension forwards all call to this designated number. The default feature code is *72.                                                                                                    |
| Enable Forward All          | By dialing this feature code, an extension forwards all calls to its voicemail; by dialing this feature code plus a designated number, an extension forwards all calls to this designated number. The default feature code is *72.  Dial this feature code to disable forwarding of all calls. The default feature code is *720. |

| Toggle Forward All Calls      | Dial this feature code to toggle forwarding of all calls. The default feature code is                                                                                                    |
|-------------------------------|----------------------------------------------------------------------------------------------------|
|                               | *73.                                                                                                    |
| Enable Forward<br>When Busy   | By dialing this feature code, an extension forwards all calls to its voicemail when busy; by dialing this feature code plus a designated number, an extension forwards all calls to this designated number when busy. The default feature code is *74.           |
| Disable Forward               | Dial this feature code to disable call forwarding when busy. The default feature code                                                                                                    |
| When Busy                     | is *740.                                                                                                    |
| Enable Forward No<br>Answer   | By dialing this feature code, an extension forwards all calls to its voicemail when no answer; by dialing this feature code plus a designated number, an extension forwards all calls to this designated number when no answer. The default feature code is *75. |
| Disable Forward No<br>Answer  | Dial this feature code to disable call forwarding when no answer. The default feature code is *750.                                                                                                    |
| DND                           | Description                                                                                                    |
| Enable Do Not                 | Dial this feature code to put the extension into the DND state. The default feature                                                                                                    |
| Disturb                       | code is *78.                                                                                                    |
| Disable Do Not                | Dial this feature code to take the extension out of the DND state. The default feature                                                                                                    |
| Disturb                       | code is *780.                                                                                                    |
| Toggle Do Not<br>Disturb      | Dial this feature code to toggle the DND state. The default feature code is *77.                                                                                                    |
| Call Monitor                  | Description                                                                                                    |
| Listen                        | Dial this feature code plus an extension number to monitor the extension. If this feature will work or not is related to the setting of monitor authority. The default value is *90.                                                                             |
| Whisper                       | Dial this feature code plus an extension number to monitor the extension and whisper to it. If this feature will work or not is related to the setting of monitor authority. The default value is *91.                                                           |
| Barge-in                      | Dial this feature code plus an extension number to enter the call of this extension for monitoring. If this feature will work or not is related to the setting of monitor authority. The default value is *92.                                                   |
| Forcible Hangup               | By dialing this feature code in a call, users can disconnect this call forcibly. The default feature code is *6.                                                                                                    |
| Agent                         | Description                                                                                                    |
|                               | By dialing this feature code plus a queue number, the extension can follow the                                                                                                    |
| Agent Status                  |                                                                                                    |
| Agent Status  Agent Status ID | prompt to log in and out the queue dynamically. The default feature code is *22.  By dialing this feature code plus a queue number, the extension can follow the                                                                                                 |
| Agent Status ID               | prompt to log in and out the queue dynamically. The default feature code is *22.  By dialing this feature code plus a queue number, the extension can follow the prompt to query the agent status. The default feature code is *23.                              |
| -                             | prompt to log in and out the queue dynamically. The default feature code is *22.  By dialing this feature code plus a queue number, the extension can follow the                                                                                                 |

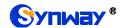

| Query IP     | Description                                                                           |
|--------------|---------------------------------------------------------------------------------------|
| Query LAN IP | By dialing this feature code, the FXS extension can query such information as the     |
|              | IP address of LAN. The default feature code is *60.                                   |
| Query WAN IP | By dialing this feature code, the FXS extension can query such information as the     |
|              | IP address of WAN. The default feature code is *61.                                   |
| CC Routes    | Description                                                                           |
| CC Routes    | When the extension is busy, dial this function key to implement the callback feature. |
|              | The default feature code is *7.                                                       |

## 3.4.12 Voice Prompts

# 3.4.12.1 Voice Prompts

| Item              | Description                                                                            |
|-------------------|----------------------------------------------------------------------------------------|
| Music On Hold     | The music catalog to play when a call is being held. The default setting is default    |
|                   | catalog.                                                                               |
| Play Call         | If enabled, the system will play a prompt before transferring a call. By default it is |
| Forwarding Prompt | unticked.                                                                              |
| Music On Hold     | Set what to play when a call is being held during call forwarding. The default setting |
|                   | is Music On Hold.                                                                      |

## 3.4.12.2 System Prompt

| Item          | Description                                                                         |
|---------------|-------------------------------------------------------------------------------------|
| Upload System | The supported compression format is zip. Please make sure of the integrity of voice |
| Prompts       | packages to guarantee the normal use.                                               |
| Prompts List  | Display all the voice packages in IPPBX and allow you to select one as the system   |
|               | prompt.                                                                             |
| Language      | Two options are available: English (default) and Chinese.                           |

#### 3.4.12.3 Music On Hold

| Item      | Description                                                                                  |
|-----------|----------------------------------------------------------------------------------------------|
| Catalogue | Select a catalogue of music on hold or press the following button + to create a new catalog. |
| File Path | Select a new music file and upload it to the list.                                           |
| File List | Music files in the list can be played or removed.                                            |

## 3.4.12.4 Custom Prompt

| Item   | Description                                                                                 |
|--------|---------------------------------------------------------------------------------------------|
| Upload | The file to be uploaded should be: 8000Hz sampling rate, 16bit, single channel, wav format. |
| Record | Define the name of a way file, select an extension to record, then click the                |

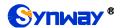

| RECORD button. When the extension rings, pick up the call and say what you want |
|---------------------------------------------------------------------------------|
| to record.                                                                      |

## 3.4.13 Voicemail

| Message Options            | Description                                                                                                    |
|----------------------------|----------------------------------------------------------------------------------------------------|
| Max Messages per           | The maximum number of messages to store in a single folder of voicemail. The                                                                                                    |
| Folder                     | default value is 100.                                                                                                    |
| Max Message Time           | The maximum length of a single piece of message. The default value is 300 seconds.                                                                                                    |
| Min Message Time           | The minimum length of a single piece of message. The default value is 3 seconds.                                                                                                    |
| Press 5 to leave a message | If this option is ticked, you will hear the prompt: The phone you dial is unavailable now. Please press 5 to leave your message; if it is unticked, you will hear the prompt: The phone you dial is unavailable now. By default it is ticked. |
| Operator Breakout          | If this option is ticked, you will hear an extra prompt: Press 0 for operator. By default                                                                                                    |
| from Voicemail             | it is unticked.                                                                                                    |
| Greeting Options           | Description                                                                                                    |
| Busy Prompt                | Select the greeting that will be played when the extension is busy. The default                                                                                                    |
| визу гтопірі               | setting is Default.                                                                                                    |
| Unavailable Prompt         | Select the greeting that will be played when the extension is unavailable. The                                                                                                    |
| Onavanable Frompt          | default setting is Default.                                                                                                    |
| Playback Options           | Description                                                                                                    |
| Announce Message           | If this option is ticked, the extension number of the caller who left the message will                                                                                                    |
| Caller ID                  | be announced before the content of this message. By default it is unticked.                                                                                                    |
| Announce Message           | If this option is ticked, the duration of the message will be announced before the                                                                                                    |
| Duration                   | content of this message. By default it is unticked.                                                                                                    |
| Announce Message           | If this option is ticked, the arrival time of the message will be announced before the                                                                                                    |
| Arrival Time               | content of this message. By default it is unticked.                                                                                                    |

#### **3.4.14 Records**

| Item                                         | Description                                                                                                    |
|----------------------------------------------|----------------------------------------------------------------------------------------------------|
| Internal Call Being                          | The prompt that will be played to both the caller and the callee before the recording                                                         |
| Recorded Prompt                              | of internal calls. The default setting is None.                                                                                               |
| Outbound/Inbound Calls Being Recorded Prompt | The prompt that will be played to both the caller and the callee before the recording of outbound/inbound calls. The default setting is None. |
| Record Trunks                                | Select trunks on which the calls will be recorded. By default it is null.                                                                     |
| Record Extensions                            | Select extensions on which the calls will be recorded. By default it is null.                                                                 |
| Record Conferences                           | Select conference rooms in which the calls will be recorded. By default it is null.                                                           |
| Record Callcenters                           | Select call center queues in which the calls will be recorded. By default it is null.                                                         |

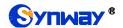

# 3.4.15 Preference

| Item                           | Description                                                                        |
|--------------------------------|------------------------------------------------------------------------------------|
| Max Duration                   | The maximum time length permitted for a call. The default value is 6000 seconds. 0 |
|                                | means no limit.                                                                    |
| Attended Transfer<br>Caller ID | The Caller ID that will be displayed on the recipient's phone. There options       |
|                                | available: Auto, Transferor (default), Transferee.                                 |
|                                | Example: 500 calling 501, 501 transfers this call to502.                           |
|                                | * Auto: When 501 is calling 502, the screen of the 502 extension will show 501 as  |
|                                | the callerid. When 500 is talking to 502, it shows 500.                            |
|                                | * Transferor: Show 501 all time.                                                   |
|                                | * Transferee: Show 500 all time.                                                   |
| Distinctive Caller ID          | When the incoming call is routed from Ring Group, Queue or IVR, the Caller ID      |
|                                | would display where it originated. By default it is ticked.                        |
| Extension                      | December 1                                                                         |
| Preferences                    | Description                                                                        |
| User Extensions                | The number range of user extensions. By default it is 1000~5899.                   |
| Ring Group                     | The number range of user extensions in a ring group. By default it is 6200~6299.   |
| Extensions                     |                                                                                    |
| Paging Group                   | The number range of user extensions in a paging group. By default it is 6300~6399. |
| Extensions                     |                                                                                    |
| Conference                     | The number range of user extensions in a conference room. By default it is         |
| Extensions                     | 6400~6499.                                                                         |
| IVR Extensions                 | The number range of IVR extensions. By default it is 6500~6599.                    |
| Queue Extensions               | The number range of user extensions in a call center queue. By default it is       |
|                                | 6700~6799.                                                                         |

# 3.4.16 SIP Settings

| Item                  | Description                                                                                                    |
|-----------------------|----------------------------------------------------------------------------------------------------|
| Enable Session        | Enable the timer for a SIP session which should be refreshed in a designated time.                                                                                    |
| Timer                 | It is ticked by default.                                                                                                    |
| Session Timeout       | Set the maximum refresh interval for the session timer. The default value is 1800 seconds.                                                                            |
| User Agent            | The content of the User-Agent field which is defined by users. The default setting is UC2018.                                                                         |
| RTP Range             | Set the range of the RTP port used by the PBX. The default setting is 16384-32768.                                                                                    |
| Nat Options Ping      | When it is set to True by default, the PBX will send the options message to all the terminals which register after NAT to keep the active connection to the terminal. |
| Trunk Profile Setting | Description                                                                                                    |
| Enable                | By ticking this option, you can create SIP trunks on the LAN port. It is ticked by                                                                                    |

| External_LAN        | default.                                                                                 |
|---------------------|------------------------------------------------------------------------------------------|
| Enable              | By ticking this option, you can create SIP trunks on the WAN port. It appears only       |
| External WAN        | when the network mode is set to Double or Route. It is ticked by default.                |
|                     | The IP address to be monitored by using the SIP protocol. By default it is the IP        |
| SIP IP              | address of this network port.                                                            |
| SIP Port            | The port to be monitored by using the SIP protocol. By default it is 5080.               |
| Public SIP IP       | The SIP IP used for NAT traversal when the PBX stays in the LAN.                         |
| Public RTP IP       | The RTP IP used for NAT traversal when the PBX stays in the LAN.                         |
|                     | If this option is ticked, the SIP trunk will support UDP, TCP, TLS at the same time. It  |
| Enable TLS          | is unticked by default.                                                                  |
| TLS Only            | If this option is ticked, the calls on this SIP trunk will only support TLS.             |
| TLS SIP Port        | The default value is 5081.                                                               |
| TLS Version         | The TLS version used by the SIP trunk. The default value is tlsv1.                       |
| <b>-1.0.0</b> (15)  | The certificate needed in case the PBX works as the client. It will be renamed to        |
| TLS Certificate     | agent.pem after it is uploaded.                                                          |
| Extension Profile   |                                                                                          |
| Setting             | Description                                                                              |
| Enable Internal_LAN | By ticking this option, you can create SIP extensions on the LAN port. It is ticked by   |
| _                   | default.                                                                                 |
| Enable              | By ticking this option, you can create SIP extensions on the WAN port. It appears        |
| Internal_WAN        | only when the network mode is set to Double or Route. It is ticked by default.           |
| SIP IP              | The IP address to be monitored by using the SIP protocol. By default it is the IP        |
|                     | address of this network port.                                                            |
| SIP Port            | The port to be monitored by using the SIP protocol. By default it is 5060.               |
| Public SIP IP       | The SIP IP used for NAT traversal when the PBX stays in the LAN.                         |
| Public RTP IP       | The RTP IP used for NAT traversal when the PBX stays in the LAN.                         |
| Enable TLS          | If this option is ticked, the SIP extension will support UDP, TCP, TLS at the same       |
|                     | time. It is unticked by default.                                                         |
| TLS Only            | TLS If this option is ticked, the calls on this SIP extension will only support TLS.     |
| TLS SIP Port        | The default value is 5061                                                                |
| TLS Version         | The TLS version used by the SIP extension. The default value is tlsv1.                   |
| Create CA           | When the PBX works as the Server, the CA certificate is used to generate Client          |
| Certificate         | and Server certificates, with the filename cafile.pem.                                   |
| Create Server       | It is a certificate needed when the PBX works as the Server, with the filename           |
| Certificate         | agent.pem.                                                                               |
| Create Client       | It is a certificate provided by the PBX for other clients to use, generated by using the |
| Certificate         | same CA certificate of the Server certificate, with the filename client.pem.             |

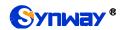

## 3.4.17 Regular Expression

|                     |                                                                        | 1                |                                                   | $\overline{}$ |
|---------------------|------------------------------------------------------------------------|------------------|---------------------------------------------------|---------------|
|                     | Character                                                              |                  | Description                                       | _             |
|                     | "0"~"9"                                                                | Digits 0~9.      |                                                   |               |
|                     | " <b>^</b> "                                                           | '^' means the    | e starting of match. For example, ^13 indicates   | s to          |
|                     |                                                                        | match any ni     | umber starting with 13.                           |               |
|                     | <b>"\$</b>                                                             | '\$' means the   | e ending of match. For example, 56\$ indicates    | s to          |
|                     | Ψ                                                                      | match any ni     | umber ending with 56.                             |               |
|                     |                                                                        | '\d' represent   | s any digit number. \d{4} indicates to match a    | any           |
|                     | "\d"                                                                   | number of 4      | digits. \d+ indicates to match any digit numbe    | er            |
|                     |                                                                        | consisting of    | more than one byte;                               |               |
|                     | ""                                                                     | '.' indicates to | o match a random character which can be           |               |
|                     | •                                                                      | letters, *, #, o | digits 0~9.                                       |               |
|                     |                                                                        | '*' means to     | replicate the previous character. For example     | ,             |
|                     | "*"                                                                    | \d* indicates    | to match digit numbers of any length; .*          |               |
|                     |                                                                        | indicates to r   | match characters of any length.                   |               |
|                     |                                                                        | '[]' is used to  | define the range for a number. Values within      | ı it          |
|                     | "[]"                                                                   | only can be      | digits '0~9', punctuations '-' and','. For examp  | le,           |
| DECEMBER D. I.      |                                                                        | [1-3,6,8] indi   | cates any one of the numbers 1, 2, 3, 6, 8.       |               |
| REGEX Matching Rule | <b>"_"</b>                                                             | '-' is used on   | ly in '[]' between two numbers to indicate any    | /             |
|                     |                                                                        | number betw      | een these two numbers.                            | _             |
|                     |                                                                        | ',' is used to   | separate numbers or number ranges in'[]',         |               |
|                     | u "                                                                    | representing     | alternatives. For example, [1,3,5]indicates ar    | ıy            |
|                     | ,                                                                      | one of the nu    | umbers 1, 3, 5; [1-3,6-9]indicates any one of the | he            |
|                     |                                                                        | numbers1, 2      | , 3, 6, 7, 8, 9.                                  |               |
|                     | The default value for IPPBX is usually \d*. The table below lists some |                  |                                                   |               |
|                     | matching rule                                                          | es commonly us   | sed.                                              |               |
|                     | Mato                                                                   | hing Rule        | Description                                       |               |
|                     | \d*                                                                    |                  | Digit number of any length                        |               |
|                     |                                                                        | 1[3,5,8]\d{9}    | Any 12-digit number starting with 013,            |               |
|                     |                                                                        |                  | 015 or 018                                        |               |
|                     |                                                                        | 010[6-8]\d{7}    | Any 11-digit number starting with 0106,           |               |
|                     |                                                                        |                  | 0107 or 0108                                      |               |
|                     |                                                                        | 0                | Digit number of any length ending with            |               |
|                     |                                                                        |                  | 110                                               |               |
|                     | 120                                                                    |                  | Full-match number 120                             |               |
|                     | .*                                                                     |                  | Character of any length                           |               |

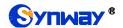

## 3.5 System

## 3.5.1 Network Settings

## 3.5.1.1 Basic Settings

| Item               | Description                                                                 |
|--------------------|-----------------------------------------------------------------------------|
| Hostname           | The default value is synway.                                                |
|                    | Three options available: Dual, Bridge, Route. The default mode is Dual.     |
|                    | Dual: Use Both Eth to communicate.                                          |
| Mode               | Bridge: Working as switch with LAN address activate.                        |
|                    | Route: Working as a router, Only WAN used to communicate, LAN supports DHCP |
|                    | server in Router Mode.                                                      |
| Defectly Interfere | When the IPPBX is in the Dual network mode, users should make an interface  |
| Default Interface  | selection from LAN and WAN. The default setting is LAN.                     |
| IPv4               | Description                                                                 |
| Network Mode       | Three options available: IP, DHCP, PPPoE, which are the same as the PC in   |
|                    | settings.                                                                   |
| IPv6               | Description                                                                 |
| Network Mode       | Two options available: Static IP, DHCP.                                     |

### 3.5.1.2 Static Routes

| Item       | Description                                           |
|------------|-------------------------------------------------------|
| Add Routes | The way to add routes is the same as that for the PC. |

## 3.5.2 Security Strategy

## 3.5.2.1 Security Strategy

| Static Defense  | Description                                                                                                    |
|-----------------|----------------------------------------------------------------------------------------------------|
| Enable Firewall | It is ticked by default.                                                                                            |
| Enable Ping     | If it is unticked, the ping will be forbidden. By default it is ticked.                                             |
| Drop All        | By default it is unticked. Add at least one rule that allows TCP to connect to HTTPS:443, telnet:23 before ticking. |
| Add             | The way to add a static security strategy is the same as adding a firewall rule for                                 |
| Add             | Linux.                                                                                                    |
| Auto Defense    | Description                                                                                                    |
| Port            | Enter the port for auto defense. It is null by default and must be filled in; otherwise                             |
|                 | the configuration will fail to be saved.                                                                            |
| Protocol        | Select a protocol for auto defense, including TCP (default) and UDP.                                                |
| Number of IP    | The allowed number of packets received within the 'time interval'. If the amount of                                 |

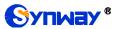

| Packets                | data from a certain IP packet within the 'time interval' exceeds this threshold, the IP will be blacklisted. It is null by default and must be filled in; otherwise the configuration will fail to be saved. |
|------------------------|----------------------------------------------------------------------------------------------------|
| Time Interval          | Time interval for receiving packets, calculated by second. It is null by default and must be filled in; otherwise the configuration will fail to be saved.                                                   |
| Blacklist              | Those calls which meet the above set conditions will be blacklisted herein. It can be manually deleted.                                                                                                    |
| IP White List          | Description                                                                                                    |
|                        | Name of the ID whiteliet. It is null by default and must be filled in: etherwise the                                                                                                    |
| Rule Name              | Name of the IP whitelist. It is null by default and must be filled in; otherwise the configuration will fail to be saved.                                                                                    |
| Rule Name  Description | ·                                                                                                    |
|                        | configuration will fail to be saved.                                                                                                    |

#### 3.5.2.2 Service

| Service            | Description                                                                           |
|--------------------|---------------------------------------------------------------------------------------|
| Auto Logout Time   | Set the automatic logout time of the webpage, up to 120 minutes, the default value    |
|                    | is 60, calculated by minute.                                                          |
| Protocol           | Select the type for webpage access, the default setting is HTTPS.                     |
| Port               | Set the port for webpage access, the default value is 443.                            |
| Redirect from Port | If it is enabled, the access to Port 80 using the HTTP protocol will be automatically |
| 80                 | redirected to the corresponding port of HTTPS. By default it is ticked.               |
|                    | Set whether to enable Telnet and the corresponding port. By default it is ticked and  |
| Enable Telnet      | the port is 23.                                                                       |
|                    | Set whether to enable FTP and the corresponding port. By default it is ticked and     |
| Enable FTP         | the port is 21. The FTP login username and password are the same as the admin         |
|                    | user. After logging in, you can check the recording data under the storage space      |
|                    | such as FLASH, USB mobile hard disk and TF card.                                      |
| Enable TFTP        | Set whether to enable TFTP. By default it is ticked.                                  |

## 3.5.3 Date Time Settings

| Item            | Description                                                                   |
|-----------------|-------------------------------------------------------------------------------|
| Current System  | Display the suggest system date and time of the DDV                           |
| Time            | Display the current system date and time of the PBX.                          |
| Time Zone       | The default setting is GMT+8:00 (Beijing).                                    |
| Set up Manually | Set the date and time manually. Tick the option System Time below and you can |
|                 | manually set the time.                                                        |

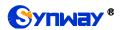

| Synchronized with | Fill in the address or domain name of a NTP server and the PBX will synchronize |
|-------------------|---------------------------------------------------------------------------------|
| NTP Server        | with it in time automatically.                                                  |

## 3.5.4 Storage

#### 3.5.4.1 Preference

## 3.5.4.1.1 Storage Locations

| Item       | Description                                                                             |
|------------|-----------------------------------------------------------------------------------------|
|            | A location to store your voicemail. It is Local Flash by default. If you plug TF or USB |
| Voicemail  | storage cards to the PBX, or add network disks, there will be more options: TF/SD,      |
|            | USB or the network disk (user-defined name).                                            |
|            | A location to store your recordings. It is Local Flash by default. If you plug TF or    |
| Recordings | USB storage cards to the PBX, or add network disks, there will be more options:         |
|            | TF/SD, USB or the network disk (user-defined name).                                     |
|            | A location to store your One Touch Recordings. It is Local Flash by default. If you     |
| OTR        | plug TF or USB storage cards to the PBX, or add network disks, there will be more       |
|            | options: TF/SD, USB or the network disk (user-defined name).                            |
|            | A location to store your logs. It is Local Flash by default. If you plug TF or USB      |
| Logs       | storage cards to the PBX, or add network disks, there will be more options: TF/SD,      |
|            | USB or the network disk (user-defined name).                                            |

### 3.5.4.1.2 Storage Devices

| Item    | Description                                                                           |
|---------|---------------------------------------------------------------------------------------|
| LOCAL   | Display the total storage, available size, usage of the local flash card, providing a |
|         | reference for storage setting.                                                        |
| TF/SD   | Display the total storage, available size, usage of the external TF card, providing a |
|         | reference for storage setting.                                                        |
| USB     | Display the total storage, available size, usage of the external USB card, providing  |
|         | a reference for storage setting.                                                      |
| NETDISK | Display the total storage, available size, usage of the added network disk, providing |
|         | a reference for storage setting.                                                      |

## 3.5.4.2 Auto Cleanup

## 3.5.4.2.1 CDR Auto Cleanup

| Item              | Description                                                                         |
|-------------------|-------------------------------------------------------------------------------------|
|                   | Set the maximum number of CDR that should be retained. The default value is 10      |
| Max Number of CDR | and the value 0 means no limit. If the threshold is reached, the oldest CDR will be |
|                   | deleted.                                                                            |
|                   | Set the maximum number of days when CDR should be retained. The default value       |
| CDR Preservation  | is 0 which means no limitation. If the threshold is reached, the oldest CDR will be |
| Duration          | deleted.                                                                            |

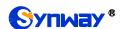

## 3.5.4.2.2 Voicemail and One Touch Recording Auto Cleanup

| Item                         | Description                                                                            |
|------------------------------|----------------------------------------------------------------------------------------|
| Max Number of Files          | Set the maximum number of voicemail and one touch recording files that should be       |
|                              | retained respectively for each extension. The default value is 30. If the threshold is |
|                              | reached, the oldest data will be deleted.                                              |
| Preservation Duration        | Set the maximum number of days for voicemail and one touch recording files to be       |
|                              | retained respectively for each extension. The default value is 0 which means no        |
|                              | limitation. If the threshold is reached, the oldest data will be deleted.              |
| Files Preservation  Duration | Set the maximum number of minutes for voicemail and one touch recording files to       |
|                              | be retained respectively for each extension. The default value is 0 which means no     |
|                              | limitation. If the threshold is reached, the oldest data will be deleted.              |

## 3.5.4.2.3 Recordings Auto Cleanup

| Item                      | Description                                                                                                    |
|---------------------------|----------------------------------------------------------------------------------------------------|
| Max Usage of Device       | Set the maximum storage percentage of recording files for the device. The default value is 80% and the value range is 30%~90%. If the threshold is reached, the oldest data will be deleted. |
| Rec Preservation Duration | Set the maximum number of days for recording files to be retained. The default value is 0 which means no limitation. If the threshold is reached, the oldest data will be deleted.           |

### 3.5.4.2.4 Logs Auto Cleanup

| Item              | Description                                                                         |
|-------------------|-------------------------------------------------------------------------------------|
| Max Size of Total | Set the maximum size of logs that can be saved per file. The default value is 50MB. |
| Logs              | If the threshold is reached, the oldest data will be deleted.                       |
| Logs Preservation | Set the maximum number of log files to be saved. The default value is "7", and "0"  |
| Duration          | means no limit.                                                                     |

#### 3.5.4.2.5 Backups

| Item               | Description                                                                            |
|--------------------|----------------------------------------------------------------------------------------|
| Auto Upload FTP    | After the information of the FTP server is configured, the recording file will be      |
|                    | uploaded automatically. The default setting is False.                                  |
| EED Address a      | FTP server address, format: xxx:xxx:xxx:xxx or xxx:xxx:xxx:xxx. It is null by          |
| FTP Address        | default and must be filled in; otherwise the configuration will fail to be saved.      |
| Username           | User name used on the FTP server                                                       |
| Password           | Password used on the FTP server                                                        |
|                    | Real Time (default): upload every 5 minutes                                            |
| Upload Time        | Timing: Upload at a fixed time every day. If you select this item, you need to set the |
|                    | startup time and the default setting is 00:00.                                         |
| Delete Source File | Set whether to delete the original recording file after it is uploaded. The default    |
|                    | setting is False.                                                                      |
| FTP Test           | After the above configurations are set, you can test whether the FTP connection        |

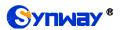

| goes normal. |
|--------------|

#### 3.5.5 User Permission

#### 3.5.5.1 Users

This interface is used for adding WEB users. The default user and its password are both admin. The admin user can log in to the device through FTP to access the USB, network disk and local recording folder. The initial password is admin and you can modify it via the web page.

| Item     | Description                            |
|----------|----------------------------------------|
| Username | User-defined, not allowed to be Admin. |
| Password | User-defined.                          |
| Groups   | Determine the user's authority         |

### 3.5.5.2 User Group

| Item   | Description                                                                           |
|--------|---------------------------------------------------------------------------------------|
|        | By default an administrator group has the authority to check status, call records and |
| Admin  | set recordings, as well as PBX, system and all functional modules. The exact          |
|        | authority of corresponding functional modules can be set by requirements.             |
|        | By default a public group only has the authority to check status and call records, as |
| Public | well as play and query recordings. The exact authority of corresponding functional    |
|        | modules can be set by requirements.                                                   |
|        | By default a user group only has the authority to check status and call records, as   |
| User   | well as play and query recordings. The exact authority of corresponding functional    |
|        | modules can be set by requirements.                                                   |

## 3.5.6 Event Setting

### 3.5.6.1 System Settings

| Item               | Description                                                                               |
|--------------------|-------------------------------------------------------------------------------------------|
| User Login Success | If this option is ticked, the event will be reported after the user logs in successfully. |
|                    | By default it is unticked.                                                                |
| CPU Overload       | If this option is ticked, the event will be reported when the CPU reaches the             |
|                    | threshold. By default it is unticked and the threshold is 90%.                            |
| Local Storage Full | If this option is ticked, the event will be reported when the local storage space         |
|                    | reaches the threshold. By default it is unticked and the threshold is 90%.                |
| Memory Overload    | If this option is ticked, the event will be reported when the memory usage reaches        |
|                    | the threshold. By default it is unticked and the threshold is 90%.                        |
| Usb Storage Full   | If this option is ticked, the event will be reported when the USB storage space           |
|                    | reaches the threshold. By default it is unticked and the threshold is 90%.                |

| Network Attacked | If this option is ticked, the event will be reported when the network is attacked. By   |
|------------------|-----------------------------------------------------------------------------------------|
|                  | default it is unticked.                                                                 |
| Network Failure  | If this option is ticked, the event will be reported when the network connection fails. |
|                  | By default it is unticked.                                                              |
| System Reboot    | If this option is ticked, the event will be reported when the system restarts. By       |
|                  | default it is unticked.                                                                 |
| PBX Upgrade      | If this option is ticked, the event will be reported when the device is upgraded. By    |
|                  | default it is unticked.                                                                 |

### 3.5.6.2 PBX Settings

| Item               | Description                                                                             |
|--------------------|-----------------------------------------------------------------------------------------|
| Emergency Call     | If this option is ticked, the event will be reported when an emergency call is          |
|                    | triggered. By default it is unticked.                                                   |
| Outbound Call      | If this option is ticked, the event will be reported when the outbound call fails. By   |
| Failure            | default it is unticked.                                                                 |
| Register SIP Trunk | If this option is ticked, the event will be reported when the SIP trunk registration    |
| Failed             | fails. By default it is unticked.                                                       |
| Peer to Peer SIP   | If this option is ticked, the event will be reported when the peer-to-peer SIP trunk is |
| Trunk Unreachable  | unreachable. By default it is unticked.                                                 |

#### 3.5.6.3 Notification Contacts

| Item            | Description                                                                                                    |
|-----------------|----------------------------------------------------------------------------------------------------|
| Choose Contacts | Select a contact, which can be an FXS extension or a SIP extension. The default setting is Default.                                            |
| Contact Name    | Contact name. It is null by default and must be filled in; otherwise the configuration will fail to be saved.                                  |
| Email Address   | Email address. This item must be filled in when Email is ticked as the notification method, otherwise the configuration will fail to be saved. |

## 3.5.7 Email Settings

| Item             | Description                                                                               |
|------------------|-------------------------------------------------------------------------------------------|
| Username         | The email account which is used to send emails, in the format of god@qq.com. It is        |
|                  | null by default and must be filled in; otherwise the configuration will fail to be saved. |
| Password         | The login password of the Email account used to send emails. It is null by default        |
|                  | and must be filled in; otherwise the configuration will fail to be saved.                 |
| Display Name     | The display name for the email being sent. It is null by default and must be filled in;   |
|                  | otherwise the configuration will fail to be saved.                                        |
| Send Mail Server | Only the SMTP server is supported now whose format is smtp.qq.com. It is null by          |
|                  | default and must be filled in; otherwise the configuration will fail to be saved.         |
| Port             | The port of the SMTP server, with the default setting of 25. It must be filled in;        |

|                | otherwise the configuration will fail to be saved.                                    |
|----------------|---------------------------------------------------------------------------------------|
| Enable SSL/TLS | Depend on if the mail server requires or not. It is ticked by default.                |
| Test Mail      | After settings are done, click Test Mail to check if the settings are correct. A test |
|                | email will be send to the mailbox.                                                    |

### 3.5.8 Centralized Manage Setting

| Item               | Description                                                             |
|--------------------|-------------------------------------------------------------------------|
| Centralized Manage | Tick Enable to start centralized management. It is unticked by default. |
| Centralized        |                                                                         |
| Management         | Centralized management protocol. The default setting is SNMP.           |
| Protocol           |                                                                         |
| Server Address     | Server address. The default setting is 127.0.0.1.                       |
| Monitoring Port    | Listening port number. The default value is 161.                        |
| Community String   | Community. The default setting is public.                               |

### 3.6 Maintenance

### 3.6.1 Upgrade

| Item           | Description                                                 |
|----------------|-------------------------------------------------------------|
| Manual Upgrade | Use the upgrading file to upgrade the PBX version manually. |

#### 3.6.2 Reboot

| Item        | Description                                  |
|-------------|----------------------------------------------|
| Reboot      | Reboot the IPPBX system.                     |
| Auto Reboot | Set auto reboot in a day, a week or a month. |

## 3.6.3 Backup and Restore

#### 3.6.3.1 Backup

The backup content includes: User Configuration, System Configuration (default), Network Configuration, CDR, Operation Log Record, Customized Voice Prompt Files (default), System Voice Prompt Files. Users can customize the backup content.

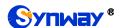

#### **3.6.3.2 Restore**

Click the Browse button to select a backup file on your PC to restore your device.

#### 3.6.3.3 Backup Lists

Display all lists of files that have been backed up with the backup time. Here you can select a backup file to restore.

#### 3.6.4 Reset

| Item  | Description                                                                                                    |
|-------|----------------------------------------------------------------------------------------------------|
| Reset | Restore to the factory settings. You can choose not to restore the network settings. You should enter the correct verification code for reset, which is randomly generated |

#### **3.6.5 PBX LOG**

| Item      | Description                                                                 |
|-----------|-----------------------------------------------------------------------------|
| Log Level | Six options available: CONSOLE, INFO, NOTICE, WARNING, ERROR, DEBUG.        |
|           | When DEBUG is ticked, you can set subsequently whether to output 'siptrace' |
|           | which is the log of SIP messages.                                           |
| Log List  | The system will generate a log file every day which can be downloaded and   |
|           | deleted.                                                                    |

## 3.6.6 Operation Log

| Item    | Description                                                                          |
|---------|--------------------------------------------------------------------------------------|
| Filter  | Main WEB operations will all be recorded to operation logs which can be queried by   |
|         | Username, IP Address, Start and End Date.                                            |
| Display | The log list will display the operation time, the user who operated, the IP address, |
|         | the type of operation as well as the operation details.                              |

## 3.6.7 Log Viewer

| Item       | Description                                                                             |
|------------|-----------------------------------------------------------------------------------------|
| Log Viewer | The key calls will be recorded in logs. On this interface you can filter those logs and |
|            | sort them in descending order, show their line numbers and set their display size so    |
|            | as to better view the current log information.                                          |

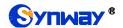

## 3.6.8 Trouble Shooting

| Item                 | Description                                                                         |
|----------------------|-------------------------------------------------------------------------------------|
| Ethernet Capture     | Set filter conditions for network capture, such as SIP only, both SIP and RTP, etc. |
| Tool                 |                                                                                     |
| Port Monitoring Tool | Designate an FXO or FXS port for recording.                                         |
| IP Ping              | Test connection of the destination via IP ping.                                     |
| Trace Route          | Test the network route and path as well as the response time.                       |

### 3.6.9 Authorization

#### 3.6.9.1 Authorization Info

| Item           | Description                                                                       |
|----------------|-----------------------------------------------------------------------------------|
| Serial Number  | Device serial number                                                              |
| Max Sessions   | Concurrent number. The default value for UC200 is 15 and that for UC500 is 30.    |
| Max extensions | The number of extensions. The default value for UC200 is 60 and that for UC500 is |
|                | 150.                                                                              |

## 3.6.9.2 Upload Authorization File

| Item   | Description                                                                     |
|--------|---------------------------------------------------------------------------------|
| Upload | Manually upload the authorization file to the IPPBX and you can view the latest |
|        | authorized information in 'Authorization Information'.                          |

#### 3.6.9.3 Clear Authorization

| Item  | Description                              |
|-------|------------------------------------------|
| Clear | Enter your password to do the clearance. |

## **3.6.10 Event Log**

| Item          | Description                                                                            |
|---------------|----------------------------------------------------------------------------------------|
| Event Query   | All the logs that are reported by the trigger event will be recorded in the event log. |
|               | You can query them by 'Event Type', 'Event Name', and 'Time'.                          |
| Event Display | The log list shows such detail information as time, event type, event name, and log    |
|               | content.                                                                               |

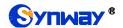

## **Appendix A Troubleshooting**

#### Q1. What to do if I forget the IP address of UC200/UC500?

There are two ways to get the IP address:

- 1) Long press the Reset button on UC200/UC500 to restore to factory settings. The default IP address is 192.168.1.101 (WAN) or 192.168.0.101 (LAN).
- 2) Dial the corresponding function key through an FXS port to query the IP address. See Function Key for more details.

#### Q2. Which RTP codecs are supported by UC200/UC500?

At present, the supported RTP codecs are: G.711A, G.711U, G.729.

#### Q3. How to configure the features Communication without Power for UC200/UC500?

The feature Communication without Power is implemented in hardware. Once the power to the device is cut off, the station which is linked with the FXS port of UC200/UC500 and the trunk which is linked with the FXO port will connect to each other directly and keep the good communications between phones and networks. The FXS and FXO ports are one-to-one correspondence.

#### Q4. Which size and brand of TF cards are supported for expansion?

Size: up to 256G.

Data writing speed: ≥60MB/s.

- Sandisk Extreme Pro Series;
- Sandisk Extreme Series;
- Samsung Pro Series.

#### Q5. Which size of external USB drives is supported?

Standard: USB2.0.

Size: up to 1T.

#### Q6. What is the encoding format for recording?

PCM16 single track.

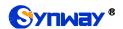

#### Q7. Which encoding formats are supported for the user-defined prompts?

G711 A, G711 U, PCM16 wav files (8kHz single track).

#### Q8. How to register a SIP extension to UC200 via the WAN port?

To register a SIP extension to UC200 via the LAN port, use the IP address of the LAN port directly as the address of the registrar. However, to register a SIP extension to UC200 via the WAN port, you need to use the proxy mode, filling the IP address of the LAN port as the domain name and the IP address of the WAN port as the proxy server address.

# Q9. Which are the monitoring ports respectively for SIP extensions and SIP trunks on UC200/UC500?

The monitoring port for SIP extensions on UC200/UC500 is 5060 while that for SIP trunks is 5080, both of which can be modified in SIP settings according to your requirements.

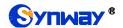

## **Appendix B Technical/sales Support**

Thank you for choosing Synway. Please contact us should you have any inquiry regarding our products. We shall do our best to help you.

## **Headquarters**

Synway Information Engineering Co., Ltd

http://www.synway.net/

9F, Synway D&R Center, No.3756, Nanhuan Road, Binjiang District,

Hangzhou, P.R.China, 310053

Tel: +86-571-88860561 Fax: +86-571-88850923

Wechat QR Code: Scan the QR code below to add us on Wechat.

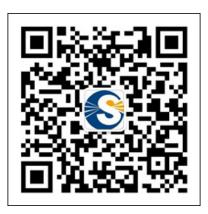

## **Technical Support**

Tel: +86-571-88864579

Mobile: +86-18905817070

Email: techsupport@sanhuid.com

Email: <a href="mailto:techsupport@synway.net">techsupport@synway.net</a>

MSN: <a href="mailto:synway.support@hotmail.com">synway.support@hotmail.com</a>

## **Sales Department**

Tel: +86-571-88860561

Tel: +86-571-88864579

Fax: +86-571-88850923

Email: sales@synway.net